### **МІНІСТЕРСТВО ОСВІТИ І НАУКИ УКРАЇНИ**

### **ХАРКІВСЬКИЙ НАЦІОНАЛЬНИЙ УНІВЕРСИТЕТ МІСЬКОГО ГОСПОДАРСТВА імені О. М. БЕКЕТОВА**

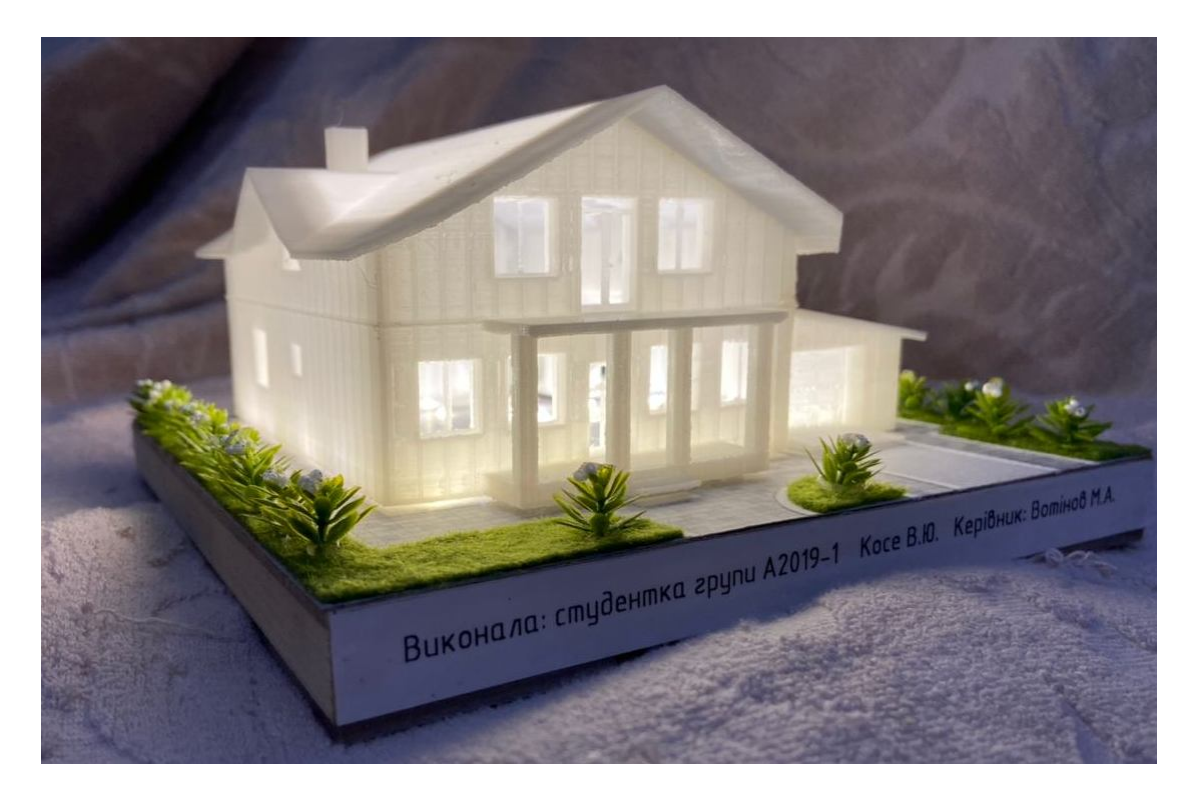

### МЕТОДИЧНІ РЕКОМЕНДАЦІЇ

до проведення практичних занять та організації самостійної роботи з навчальної дисципліни

#### **«АРХІТЕКТУРНЕ ПРОЄКТУВАННЯ: МАКЕТ ІНДИВІДУАЛЬНГО ЖИТЛОВОГО БУДИНКУ»**

*(для студентів 2 курсу денної форми навчання першого (бакалаврського) рівня вищої освіти зі спеціальності 191 – Архітектура та містобудування)*

> **Харків ХНУМГ ім. О. М. Бекетова 2021**

Методичні рекомендації до проведення практичних занять та організації самостійної роботи з навчальної дисципліни «Архітектурне проєктування: макет індивідуального житлового будинку» (для студентів 2 курсу денної форми навчання першого (бакалаврського) рівня вищої освіти зі спеціальності 191 – Архітектура та містобудування) / Харків. нац. ун-т міськ. госп-ва ім. О. М. Бекетова ; уклад. : М. А. Вотінов, О. В. Смірнова, А. Г. Солнцев. – Харків : ХНУМГ ім. О. М. Бекетова, 2021. – 39 c.

Укладачі: канд. арх., доц. М. А. Вотінов, канд. арх., доц. О. В. Смірнова, ст. викл. А. Г. Солнцев

#### Рецензент

**С. С. Броннікова**, кандидат архітектури, асистент кафедри основ архітектурного проєктування Харківського національного університету міського господарства імені О. М. Бекетова

*Рекомендовано кафедрою основ архітектурного проєктування, протокол № 1 від 29 серпня 2020 р.*

У методичних рекомендаціях використано матеріали та зображення виконаного макета індивідуального житлового будинку (С. 20–26; 30–35), розробленого в рамках дисципліни ст. 2 курсу гр. А 2019-1 В. Ю. Коссе. Також наведені приклади виконаних макетів індивідуального житлового будинку студентів 2-го курсу гр. А-2018-1, А-2018-3, А-2019-1, А-2019-2, які розміщуються в виставково-експозиційному приміщенні архітектурно-художніх майстерень «ARHOUSE» (С. 37) та майстерні інженерної та комп'ютерної графіки, ауд. 401 арх. (С. 36).

## **ЗМІСТ**

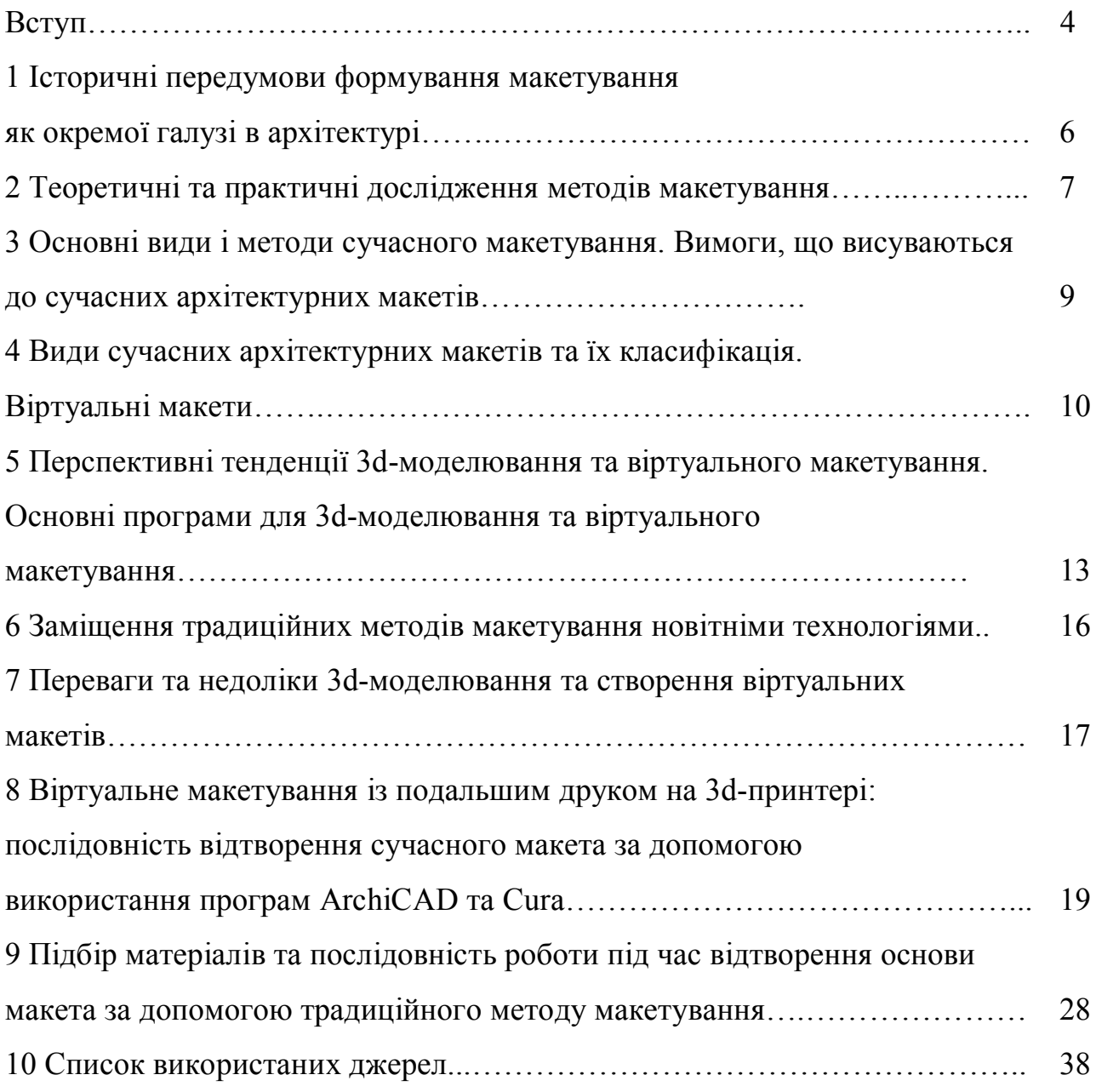

#### **ВСТУП**

З давніх часів мініатюрний образ архітектурних проєктів будівель і споруд використовувався для перевірки архітектурних і конструктивних рішень, пошуку досконалого та максимально естетичного зовнішнього вигляду і бездоганної структури задуманої споруди. Одночасно, однією з ключових функцій макета була демонстрація майбутнього об'єкта. Підтвердження цього дійшло і до нашого часу: моделі будинків і храмів знаходять у розкопках стародавнього Єгипту та Месопотамії X–V століття до н.е. На широке застосування макетів в стародавній Греції, для оцінки архітектурних і конструктивних параметрів споруд, вказують свідчення Аристотеля і Архімеда (IV-II століття до н. е).

Час швидко плине, розвиток людства продовжується, нас стає все більше і разом із тим зростають наші потреби. Незмінним є те, що архітектура завжди залишається невід'ємною частиною людини. В кожному нашому русі, пересуванні містом або подорожі архітектурні споруди відіграють визначну, можна сказати – вирішальну роль, адже все, що нас оточує є розв'язанням основних проблем і задач, що пред'являє до свого середовища сучасна людина.

«Користь, міцність, краса» – афоризм давньоримського архітектора Вітрувія бездоганно відображає основні критерії, що висуваються до сучасних архітектурних споруд. Проте, враховуючи параметри нашого сьогодення, ще можна додати «швидкість» та «економічність» відтворення будь-якого архітектурного задуму. Такого можна досягти за умови запровадження використання інноваційних методів створення архітектурного середовища.

Сучасні архітектори все частіше почали заміщувати традиційні методи проєктування більш сучасними та комфортними в їх використанні: тепер креслення відбувається за допомогою спеціальних архітектурних програм, одночасно із кресленням відтворюється зовнішній вигляд будівель і споруд, значну частину роботи, що стосується певних підрахунків та розміток при кресленні, виконується машиною. Макетування теж зазнало певних змін: надана частина роботи відтепер може виконуватись віртуально, а працювати

можна в режимі реального часу – без всіх супутніх маніпуляцій виведення зображення, – якщо сказати архітектурною мовою – «рендерінгу».

Як було зазначено потреби людства зростають із кожним днем, а часу для відтворення таких задумів не більшає – саме тому значну увагу приділяють пошуковим роботам, що дозволяють винайти інноваційні методи, в нашому випадку, 3D-моделювання та віртуального архітектурного макетування, які, зі свого боку, допомагають вирішити такі завдання:

– оцінити та відкоригувати композиційні та функціональні рішення, пропорції будівельного об'єкту, орієнтацію будівлі площі забудови та оригінальність дизайнерської ідеї на стадії проєктування;

– з'ясувати особливості ландшафту та усвідомити обсяг майбутнього будівництва;

– з'ясувати глибину архітектурного задуму, всі переваги та недоліки відтворюваного проєкту та виправити певні помилки на стадії проєктних рішень;

– віднайти найвигідніші з різних боків архітектурно-конструктивні рішення певного об'єкта.

Рішення досліджувати цю тему спричинене тим, що у наш час виробництво макетів зазнає великих змін, потреба в професійному виконанні архітектурних макетів в замовників, проєктувальників і дизайнерів квартир, будинків, котеджів, архітектурних комплексів і ландшафтних територій, музеїв, виставок і презентацій різко збільшилася. У зв'язку з цим попит на високоточні і якісно виготовлені макети постійно зростає і особливо гостро постає проблема навчання майбутніх архітекторів сучасним методам виконання архітектурного макету. Рішення вивчити цю тему обумовлене також тим, що це питання є маловивченим і щодо нього надана недостатня кількість спеціальної літератури для архітекторів та дизайнерів. У зв'язку з появою нових завдань, які мають бути вирішені в сучасному макеті, виникла необхідність переглянути технологію виготовлення і послідовність роботи щодо виконання макетів, їх властивостей, а також скоротити, максимально механізувати та оптимізувати процес виготовлення архітектурного макета.

## **1 ІСТОРИЧНІ ПЕРЕДУМОВИ ФОРМУВАННЯ МАКЕТУВАННЯ ЯК ОКРЕМОЇ ГАЛУЗІ В АРХІТЕКТУРІ**

Як було зазначено у вступі, макетування здавна супроводжувало архітектурну творчість. Макети виготовлялися ще в стародавній Греції і в епоху епохи Відродження для представлення проєктів в галузі архітектури. Макети виготовляли професійні столяри, скульптори, теслі.

Архітектурний макет має свою довгу історію. Із сакральних міркувань стародавні єгиптяни розташовували в гробницях мініатюри будинків і храмів. В античній Греції сакральне поступилося земній практичності – за допомогою воскових і дерев'яних макетів греки визначали якість проєкту й демонстрували нові рішення в галузі архітектури. В епоху Ренесансу було створено величезний, понад сім метрів у довжину, що вражає своєю деталізацією, макет собору Святого Петра. Більша частина фахівців стверджує, що за часів Стародавнього Єгипту, Асирії та античної Греції зодчі використовували не креслення, а саме макети, оскільки вони давали змогу більше уявити об'єкт порівняно з плоскими зображеннями-кресленнями.

Саме слово «макет» походить від французького «maquette» та італійського «macchietta» і означає просторове зображення чого-небудь, зазвичай у зменшених розмірах.

Зокрема, стародавніми макетами, що збереглися, вважаються трипільські макети житлових і культових споруд. Виявлені в розкопках на території України, вони датуються VI–III тисячоліттям до нашої ери. Зазначені макети становили зовнішній вигляд споруди з її вертикальними стовпами або з гладкими розписаними стінами, іноді зображували інтер'єр будинку з піччю, лавками і навіть внутрішнім вмістом кімнати – меблями й обладнанням.

Для проєктування будь-якої окремої архітектурної будівлі чи споруди, масової забудови або комплексу будівель і споруд важливим є процес виготовлення макета відповідного об'єкта.

Макет – це точна копія об'єкта у зменшеному масштабі, що виконується із обов'язковим збереженням пропорцій і точно відображає всі ознаки об'єкта.

Основним завданням макетування є подання наочного вигляду будь-якої архітектурної споруди на високохудожньому та естетичному рівнях. Виготовлення макетів – дуже складний процес, що вимагає абсолютної точності й докладного вивчення всіх характеристик споруди.

Як і колись сьогодні в макетах використовуються новітні ідеї щодо нового й незвичного; завдяки просторовим об'ємним деталям можна наочно розглянути певні пропозиції, зрозуміти, наскільки вони досконалі, чи потребують додаткових змін і чи будуть відповідати певним потребам щодо них. Завдяки такій частині проєкту, як макет проєктованої споруди, дуже часто можна запобігти певним помилкам і виправити їх на стадії проєктнопошукових робіт.

Отже, архітектурні макети створюють тоді, коли з'являється архітектура і будівництво загалом як на ранніх етапах розвитку цивілізації, так і сьогодні вони мають велике значення, бо вирішують дуже багато проблем під час зведення будь-якої будівлі чи споруди.

## **2 ТЕОРЕТИЧНІ ТА ПРАКТИЧНІ ДОСЛІДЖЕННЯ МЕТОДІВ МАКЕТУВАННЯ**

Макетування як метод виконує такі функції:

– вивчення, експеримент, пошук найбільш вдалого архітектурнопланувального рішення;

– демонстрація, презентація, експонування результату творчого процесу.

Із епохи Ренесансу макетування широко використовують як інструментарій архітектора. Леон Баттіста Альберті в «Десяти книгах про архітектуру» зазначав, що архітектору недостатньо креслень і малюнків, необхідно використовувати об'ємні моделі.

Завдання сучасного макетування, як самостійної професії, здебільшого інвестиційні, розраховані на демонстрацію проєкту потенційним інвесторам, а також для експонування на виставкових проєктах.

Потрібно зазначити, що такий спосіб взаємодії архітектора й інвестора склався ще під час зародження капіталістичних стосунків, у період Ренесансу, коли торговельно-фінансові еліти, що є основними замовниками будівництва громадських і найзначніших приватних споруд, вважали за необхідне розуміти, у що вони вкладають гроші.

На сьогодні відомі три основні методи відтворення будь-якого архітектурного об'єкта в макетуванні:

1. Класичний – вручну, використовуючи підручні матеріали та інструменти, наприклад папір, картон, ДВП, пінополістирол, клеї різного призначення, канцелярські знаряддя та інші.

2. Суміщення комп'ютерного та ручного методу (використовується вдале поєднання двох методів: моделювання самого макету відбувається за допомогою спеціальних програм, у них одразу відтворюються всі необхідні текстури та підрахунки, переведення в необхідний масштаб, побудова розгорток, їх роздруківка, а збираються і склеюються всі отримані деталі традиційним способом.

3. Інноваційний – створення віртуального макету за допомогою спеціальних програм із можливістю їх подальшого друкування на 3D-принтері.

Останній метод набуває все більшої популярності внаслідок порівняної простоти й точності виготовлення архітектурних макетів. Саме тому розгляд такого метода є найважливішим.

Окрім того потрібно, зазначити, що ще зовсім нещодавно всі макети виконувалися переважно з деревини, картону, паперу й гіпсу вручну. Останнім часом нові щодо трактування архітектурні композиції створюються із застосуванням полімерних матеріалів, таких як органічне скло, целулоїд, целон, пінопласти й різноманітних пластиків (як білих, так і різнокольорових для друку на 3D-принтерах), що вирізняються значною перевагою порівняно з

деревиною, картоном, папером і гіпсом. Полімерні матеріали не піддаються атмосферним впливам, легко обробляються і склеюються як між собою, так і з іншими матеріалами. Не дивно, що вони значно поширилися під час виготовлення найрізноманітніших макетів, зокрема архітектурних.

# **3 ОСНОВНІ ВИДИ І МЕТОДИ СУЧАСНОГО МАКЕТУВАННЯ. ВИМОГИ, ЩО ВИСУВАЮТЬСЯ ДО СУЧАСНИХ АРХІТЕКТУРНИХ МАКЕТІВ**

Щодо сучасних архітектурних макетів висувається певні вимоги й критерії, яких треба обов'язково дотримуватися, адже без них макет втрачає актуальність і доцільність.

Отже, основними властивостями сучасного макету такі:

1. Реалістичність відтворення як самої будівлі, так і навколишнього середовища. Це, мабуть, найголовніший критерій, адже реалістичний макет завжди привертає більше уваги і, найголовніше, бажання відтворити проєктне рішення, відображене за допомогою реалістичного макету. Такий прийом досягається завдяки точності відтворення об'єктів, використання різноманітних реалістичних текстур та матеріалів, а також підсвічування архітектурної споруди, що привертає увагу до форм архітектурного об'єкта.

2. Стійкість до можливих механічних ушкоджень у процесі перевезення та експлуатації макета. Такого результату можна досягнути в разі використання високоміцних матеріалів, укріплення кутів макету, доцільного використання та правильний підбору необхідних засобів і інструментів.

3. Максимальне спрощення та пришвидшення відтворення архітектурних макетів, легкодоступність уживаних матеріалів і використовуваних інструментів.

Оскільки, як уже було зазначено вище, архітектори все частіше звертаються до нетрадиційних методів макетування й використовують такі

інноваційні прийоми, як 3D-моделювання та створення віртуального макета з можливістю подальшого друку.

4. Максимальна оптимізація та механізація відтворення архітектурного макета й навколишнього середовища.

5. Мінімізація простору для збереження архітектурного макета.

Такі прийоми можна використовувати саме щодо віртуальних макетів, адже такі новітні технології, як спеціальний спектр комп'ютерних програм, допомагають не тільки зменшити час виконання таких макетів, але й мінімізувати простір зберігання віртуального макету (знадобиться лише носій інформації, наприклад звичайний USB-флеш-накопичувач).

Продемонструвати такі макети можна в режимі реального часу, незважаючи на те що людина, котра працює над макетом, перебуває за тисячі кілометрів від замовника. Ще 10–20 років тому це, напевно, видавалось би нереальним або навіть божевільним – у наш час все це стає реальністю, яку ми можемо легко відтворити за власним бажанням.

## **4 ВИДИ СУЧАСНИХ АРХІТЕКТУРНИХ МАКЕТІВ ТА ЇХ КЛАСИФІКАЦІЯ. ВІРТУАЛЬНІ МАКЕТИ**

Макет передбачає створення тривимірного простору. Він становить один із методів об'ємно-просторового вираження архітектурної ідеї, поєднуючи ортогональні проєкції – фасади й плани.

Усі макети можна розподілити на архітектурні й технічні. Зрозуміло, що для виготовлення і тих, і інших потрібно володіти певними знаннями й навичками. У першому разі це знання в галузі архітектури, у другому разі потрібні елементарні відомості щодо техніки й механізмів. Макети умовно можна розподілити на певні види и типи.

Залежно від масштабів і призначення виокремлюють такі макети:

1. *Архітектурні –* це макети цивільних, громадських і приватних будівель. Це можуть бути макети окремих будинків, котеджів, а також

мікрорайонів, кварталів. Зазвичай їх виконують із детальним наповненням (дорожня розмітка, малі архітектурні форми, озеленення, стоянки автомобілів тощо).

2. *Містобудівні*. Макети планувальні, що створюють загальне уявлення про планування великої ділянки місцевості, частини міста, території великого промислового підприємства про розташування великих значущих об'єктів на певній території.

3. *Промислові*. Макети, що відображають інфраструктуру промислових підприємств, заводів, комбінатів, фабрик. Вони можуть становити як комплекс споруд, так і окрему частину – ділянку, цех тощо.

4. *Концептуальні*. Такі макети повинні відображати саму ідею, концепцію заповнення простору, ділянки місцевості в єдиному стилі, задумі. Деталізація на таких макетах другорядна, головне – демонстрація ідеї. Ці макети також мають відображати наповнення простору архітектурними елементами, що гармонізуватиме з довкіллям, із уже наявними будівлями та об'єктами. Завдання такого макету – естетично подати й розкрити задум.

5. *Технічні*. Це макети машин, механізмів, будь-якої техніки. Такі макети демонструють не лише зовнішній вигляд механізму, але й принцип його дії, взаємодії декількох частин. Бувають стендові технічні макети. Це повна зовнішня масштабна копія якого-небудь виду техніки, механізму. Ретельно й детально зроблені технічні макети-копії часто стають подарунковими макетами.

6. *Подарункові.* Зазвичай це макети, призначені для подарунку якійсь особі або ж організації. Вони відображають пам'ятну подію, виражену в певному об'єкті або в абстрактній, але легко впізнаваній конструкції. Здебільшого це макет техніки (літак, танк тощо) хоча це може бути й архітектурне зображення, копія пам'ятника, будівлі тощо. Подарункові макети вирізняються ще й тим, що зазвичай мають захисний футляр, професійно виконану підставку з табличкою (на ній пишуть назву виробу, його характеристики, привітання тощо).

7. *Рекламні.* Макет чітко відображає архітектурні рішення, кольористичний підхід. Такий макет має наочно демонструвати потенційному клієнтові або замовникові, як виглядатиме будівля, у якій він житиме або працюватиме: куди виходять вікна, де стоянка для автомобілів, яким чином буде виконане озеленення двору або прибудинкової території. Особливо ефектно такі макети виглядають з масштабним підсвічуванням (ліхтарні стовпи, декоративне освітлення на газонах, освітлення вхідних дверей, рекламні щити та стенди). На таких макетах для наочності розставляють копії автомобілів, фігурки людей тощо.

Зазначені вище види й типи макетів умовні, оскільки кожен макет зазвичай поєднує декілька ознак. До того ж, перелік видів макетів можна продовжити. Існують ще і такі макети: *навчальні, проєктні, перевірочні, демонстраційні (виставкові), макети-схеми, планувальні, інтер'єрні, натурні, макети-посібники, театральні та ландшафтні.* За їх назвою можна зрозуміти, для чого той або інший вид макетів призначається. Ще макети можуть бути *статичними, стендовими, динамічними, з підсвічуванням і без.* Підсвічування може бути внутрішнім (убудоване), а також зовнішнім. Макети можуть містити частини, що рухаються, вони особливо важливі для передачі сенсу всього об'єкта загалом або для пожвавлення та надання особливої реалістичності.

*Віртуальні макети* – це окремий, найінноваційніший і найсучасніший вид архітектурних макетів. Особливості створюваних віртуальних макетів полягають у такому:

– макет відтворюється за допомогою спеціального спектру програм, що зазвичай є загальнодоступними та порівняно не складними під час використання;

– макет окремої будівлі може відтворюватися із великою точністю щодо найменших деталей і текстур;

– макет може бути відтворений за дуже короткий проміжок часу (від одного тижня), усе залежить від складності самого об'єкта та його загального обсягу);

– розміри такого макету можуть варіюватися від одного об'єкта із прилеглою територією та благоустроєм до цілого мікрорайону або навіть міста;

– макет не потребує місця для зберігання в реальному часі – його можна зберігати на будь-якому носії (телефоні, комп'ютері чи на стандартній флешці);

– макетом можна «подорожувати» – роздивлятись із різних боків, заходити в приміщення, переходити з поверху на поверх, ніби в реальній будівлі;

– макет такої будівлі може створюватися за десятки тисяч кілометрів від замовника, а також його можна надіслати на інший кінець світу за допомогою електронної пошти або звичайного месенджера та інтернету.

Сьогодні все частіше запроваджуються такі програми, які не потребують додаткових «втручань» і доробок текстур або елементів навколишнього середовища – моделювання відбувається в режимі реального часу.

# **5 ПЕРСПЕКТИВНІ ТЕНДЕНЦІЇ 3D-МОДЕЛЮВАННЯ ТА ВІРТУАЛЬНОГО МАКЕТУВАННЯ. ОСНОВНІ ПРОГРАМИ ДЛЯ 3D МОДЕЛЮВАННЯ ТА ВІРТУАЛЬНОГО МАКЕТУВАННЯ**

*3D-моделювання* – сучасна технологія побудови об'ємної моделі об'єкта в тривимірному просторі на базі професійних графічних програмних продуктів. Передові технології тривимірного моделювання та професійні програми для 3D-моделювання надають необмежені можливості для створення 3D-моделей об'єктів різних габаритів і рівнів складності, а також виготовляти і тестувати прототипи виробів.

*3D-моделювання* – стадія, що передує створенню архітектурного віртуального макета, яка може застосовуватися:

– під час виготовлення прототипу виробу;

- розроблення об'ємної анімації;
- підготовки презентації нового продукту;
- тестування функціональності та дизайну нового виробу;

– створення зовнішньої реклами та рекламних макетів;

– відтворення дизайн-упаковки товарів, друкарської продукції і POS-матеріалів;

– при 3D-макетуванні в архітектурі та дизайні;

– під час проєктування прес-форм для лиття;

– у комп'ютерних іграх, кінематографі тощо.

Найбільш відомими і професійними програмними продуктами для побудови й редагування тривимірних моделей є Blender, Sweet Home 3D, SketchUp Make, Sculptris, LEGO Digital Designer. За допомогою цих програм можна створити 3D-модель об'єкта будь-якого рівня складності, крім того кожна з них містить вузькоспеціалізовані інструменти тривимірного моделювання.

Отже, розглянемо кожну з них детальніше.

1. *Blender.* Програма для 3D-моделювання Blender є безкоштовним пакетом для роботи з тривимірною графікою. Програма містить інструменти для анімації, моделювання, рендерінга, а також засоби для обробки відео та розробки комп'ютерних ігор. Функції програми Blender дозволяють працювати з нею і професіоналам, і звичайним користувачам; тут є усі основні засоби й інструменти, набори текстур, обробники подій і моделі професійного 3Dредактора. Крім того, є можливість реалізувати додаткові можливості програми у разі підімкнення спеціальних плагінів.

*Можливості програми Blender:* підтримка різноманітних геометричних форм; містить вбудовані механізми та інструменти рендерінгу і злиття із зовнішнім рендером YafRay.

2. *Sweet Home 3D.* Ще одна безкоштовна програма для моделювання, зазвичай застосовувана під час роботи з дизайном інтер'єрів. Sweet Home 3D дозволяє досить просто створити план для окремої кімнати або всього будинку, розставити меблі, вікна, двері, сходи тощо на розсуд дизайнера. У програмі є спеціальний каталог зі зразками меблів, для більшої зручності користувача він

впорядкований за категоріями. Нові моделі меблів можна безкоштовно завантажити з сайту розробника.

*Особливості Sweet Home 3D:* зручний і простий інтерфейс; наявність зразків меблів, зібраних в одному каталозі; можливість імпортування з програми окремих 3D–об'єктів або плану будинку; можливості редагування текстур, їх імпорту й форматування фурнітури меблів; багатомовний інтерфейс і підтримка безлічі корисних плагінів.

3. *SketchUp Makе.* Зручна й досить проста програма для побудови 3D-об'єктів і їх редагування. Ця програма для моделювання практично не має вікон для попередніх налаштувань, і це одна з її головних переваг. Завдяки вбудованому в програмний пакет плагіну Google Earth готові 3D об'єкти можна розмістити на картографічному сервісі Google. SketchUp Make – оптимальна програма для початківців 3D-моделерів і дизайнерів порівняно зі складними аналогами.

*Головні характеристики SketchUp Make:* простий і зручний інтерфейс; наявність елементарних інструментів редагування, зрозумілих кожному користувачу – гумка, олівець, лінійка, транспортир тощо, тільки в тривимірному просторі; можливості експорту/імпорту елементів як растрової двомірної графіки, так і трьохмірної графіки – psd, png, jpg, bmp, 3ds, ddf, dwg; наявність поповнюваної бібліотеки стилів, компонентів і матеріалів, можливість застосування різних плагінів; функції установки тіней; можливість завантаження готових скриптів; злиття з програмою Google Earth.

4. *Sculptris.* Програма для 3D-моделювання, основною перевагою якої є поступове, швидке й легке освоєння майстерності створення тривимірних моделей; простота інтерфейсу і можливість роботи з програмою навіть без поглиблення знань щодо моделювання. Містить інструменти для витягування, витискування, згладжування моделі, що розробляється. Наявність великої кількості засобів для редагування й систем налаштувань дозволяють створювати в Sculptris моделі різної складності.

*Основні можливості програми:* зберігання моделі у форматі OBJ, що дає змогу працювати з цією моделлю в іншому 3D-редакторі; автоматичне редагування симетричності моделі; налаштування робочих «пензлів» – регулювання розміру, сили натискання тощо; наявність скульптурних пензлів, призначених для втискування, витягування, розгладження і скручування тощо; містить систему масок, що захищають області моделі; стимулює створення великої кількості число різних матеріалів, вживаних під час створення 3Dмоделей; дає змогу «розфарбувати» модель.

5. *LEGO Digital Designer (LDD):* конструктор, призначений для побудови 3D-моделей LEGO. Має величезний набір різноманітних деталей, колір яких можна змінювати в процесі роботи. Вирізняється простотою керування і має зручний інтерфейс. Дає змогу наближати й видаляти робочу область LDD, вільно переміщуватися в просторі й обертатися під будь-яким кутом; містить режим перегляду готової моделі, коли можна змінити її фон.

*Головні властивості LEGO Digital Designer:* широкий асортимент LEGOелементів – понад 700 різновидів; зберігання готових моделей; можливість вивантаження готової моделі на офіційний сайт програми; необмежена кількість деталей.

## **6 ЗАМІЩЕННЯ ТРАДИЦІЙНИХ МЕТОДІВ МАКЕТУВАННЯ НОВІТНІМИ ТЕХНОЛОГІЯМИ**

 Традиційні (або класичні) методи макетування на сьогодні зазвичай використовуються студентами архітектурних, дизайнерських та інших творчих спеціальностей, а також при спеціальних індивідуальних замовлень в архітектурно-макетувальних майстернях. Зрідка використовують часткове використання технічних (комп'ютерних) засобів у поєднанні із ручними методами створення макетів. Потрібно зазначити, що використання комп'ютерних технологій значно пришвидшує і спрощує процес відтворення моделі об'єкта.

 У разі масового виробництва макетів архітектори зазвичай використовують найсучасніші методи моделювання та макетування навколишнього середовища, оскільки вони значно полегшують та оптимізують процес, значно зменшують час, необхідний для досягнення необхідного результату та більш реалістичного відтворення необхідних деталей будь-якого проєкту.

 Звісно, про повне заміщення традиційних методів (або навіть часткове) говорити ще зарано – деякі можливості навіть найсучасніші програми відтворити ще не здатні; до того ж у разі згадування слова «макет» ще мало кому на думку спадає, що він може бути віртуальним в прямому сенсі – зазвичай ми уявляємо якусь зменшену копію відтворюваного об'єкта вручну з паперу або картону. Безперечно, потрібно ще немало часу для того, щоб відбулось повне заміщення традиційних методів макетування віртуальними інноваційними технологіями.

### **7 ПЕРЕВАГИ ТА НЕДОЛІКИ 3D-МОДЕЛЮВАННЯ ТА СТВОРЕННЯ ВІРТУАЛЬНИХ МАКЕТІВ**

На сьогодні створення віртуальних макетів архітектурних споруд є, безсумнівно, великим кроком вперед назустріч технологічному прориву сфері сучасної архітектури. На підставі зазначеної інформації щодо переваг запровадження 3D-моделювання та створення віртуальних макетів можна сформулювати такі висновки**:**

1. Моделювання із можливістю подальшого 3D-принтингу відбувається *за допомогою спеціального спектру програм, що є загальнодоступними* мають порівняно нескладний і зрозумілий інтерфейс, а отже, його можна застосовувати не тільки щодо об'єктів архітектури, може кожна людина (для цього потрібно тільки визначатися щодо того, яку саме програму використовувати).

2. Моделювання та макетування об'єкта можна здійснити зі значною точністю, найменшими деталями та необхідними текстурами.

3. Макет можна створити дуже швидко (навіть за декілька днів – витрачений на таку модель час залежить від складності самого об'єкта та його загального обсягу);

4. Розміри віртуального макета можуть варіюватися – від окремого об'єкта із прилеглою територією та благоустроєм до цілого мікрорайону або навіть міста – усе залежить лише від технічного завдання або ж фантазії.

5. Віртуальний макет не потребує місця для архівації в реальному часі – його можна зберігати на будь-якому носії (телефоні, комп'ютері чи на стандартному USB-флеш-накопичувачі) переглядати будь-коли.

6. Віртуальним макетом можна із легкістю «подорожувати» – розглядати із різних боків, заходити в приміщення, переходити з поверху на поверх, ніби в реальній будівлі.

7. У подальшому можна редагувати віртуальний макет, вносити певні зміни в кольорові, планувальні або конструктивні рішення.

8. Надалі можна друкувати як об'єкт повністю з благоустроєм та навколишнім середовищем, так і окремих його частин, що необхідно розглянути.

9. Віртуальний макет – 3D-модель будь-якого об'єкта можна створювати за багато тисяч кілометрів від замовника, а також можна надіслати на інший кінець світу за допомогою електронної пошти або звичайного месенджера та інтернету.

10. Під час моделювання можна запускати демонстрацію екрана таким чином, зокрема, замовник, у режимі реального часу зможе спостерігати за процесом створення макету.

11. Щодо грошових витрат віртуальне макетування є значно дешевшим порівняно із макетами, що виготовлюють вручну. Пластик, який використовується для подальшого друку, також порівняно доступний.

12. У разі потреби друкування макету використовується 3D-принтер, який теж є порівняно недорогим і (якщо обговорювати виробничі масштаби) не потребує утримування спеціаліста, що здійснює лише макетування.

3D-моделювання та віртуальне макетування мають багато переваг порівняно з традиційними методами створення архітектурних макетів, а також один головний недолік: вони ніколи не замінять виконаний класичним методом макет будь-якої споруди, адже до такого об'єкта можна доторкнутися, відчути кожний його елемент повністю; такий макет, безсумнівно, є неповторним і унікальним.

# **8 ВІРТУАЛЬНЕ МАКЕТУВАННЯ ІЗ ПОДАЛЬШИМ ДРУКОМ НА 3D-ПРИНТЕРІ: ПОСЛІДОВНІСТЬ ВІДТВОРЕННЯ СУЧАСНОГО МАКЕТА ЗА ДОПОМОГОЮ ВИКОРИТТАННЯ ПРОГРАМ ARСHICAD ТА CURA**

Розпочинаючи розроблення будь-якого архітектурного макета, необхідно створити проєкт: основний комплекс креслень (планувальне рішення) та зовнішній вигляд будівлі (візуалізація або креслення фасадів будівлі та перспективи будівлі з різних боків, достатньо двох ракурсів). Такий підхід мінімізує помилки під час подальшого макетування та значно зменшує час його виконання. Зазвичай зазначені етапи виконуються в програмі ARСHICAD. До того ж потрібно дуже уважно слідкувати та уникати помилок під час вибору розмірів та масштабу композиції будинку загалом, не забувати про вимоги антропометричної відповідності (співвідношення всіх проєктованих елементів до пропорцій людського тіла для максимально комфортної їх експлуатації). Також у програмі дуже зручно на цьому етапі відтворити генплан у 3D-вигляді стосовно, щоб підготувати основу макета, пофантазувати стосовно елементів благоустрою та загальної композицією генерального планування ділянки. Нижче наведено приклад завершувального етапу під час роботи в ARСHICAD (рис. 1, 2, 3, 4).

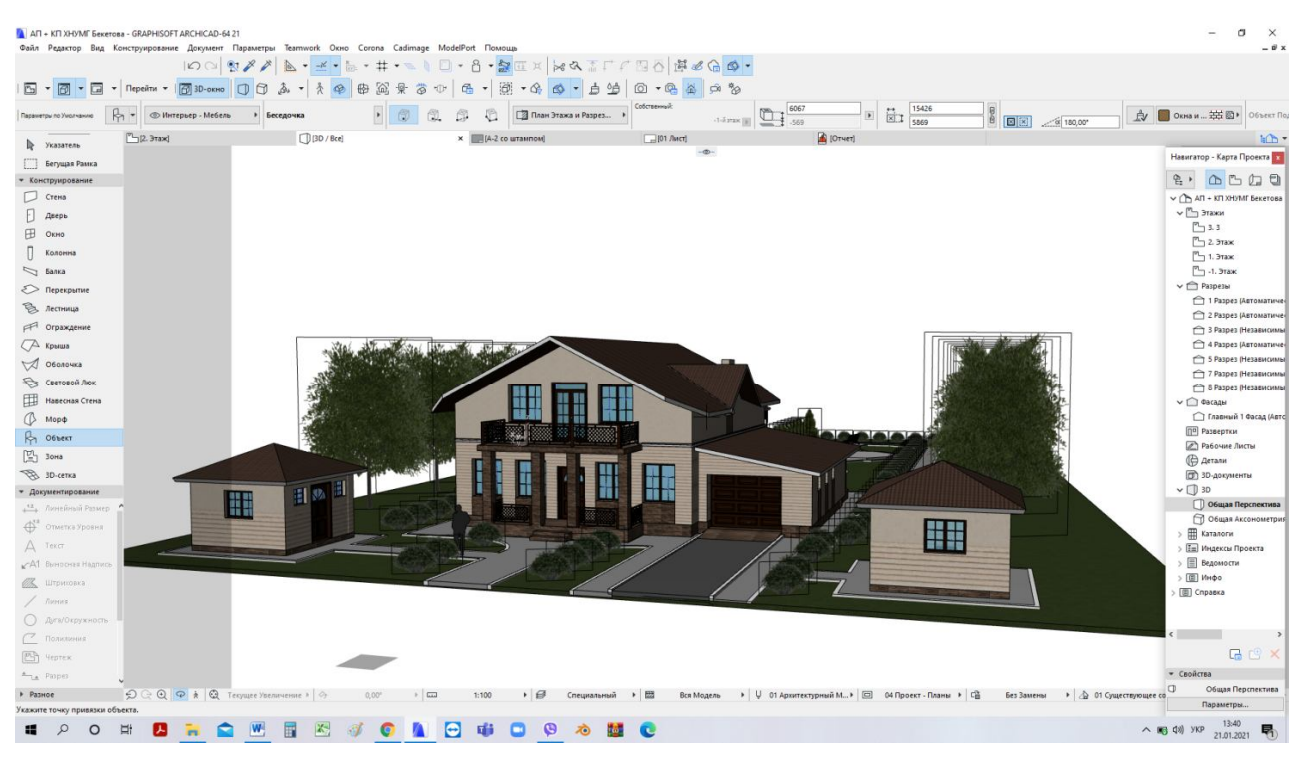

Рисунок 1 **–** 3D-вигляд будинку (зона головного входу території) в програмі

ARСHICAD (перший етап створення макета для друку на 3D-принтері)

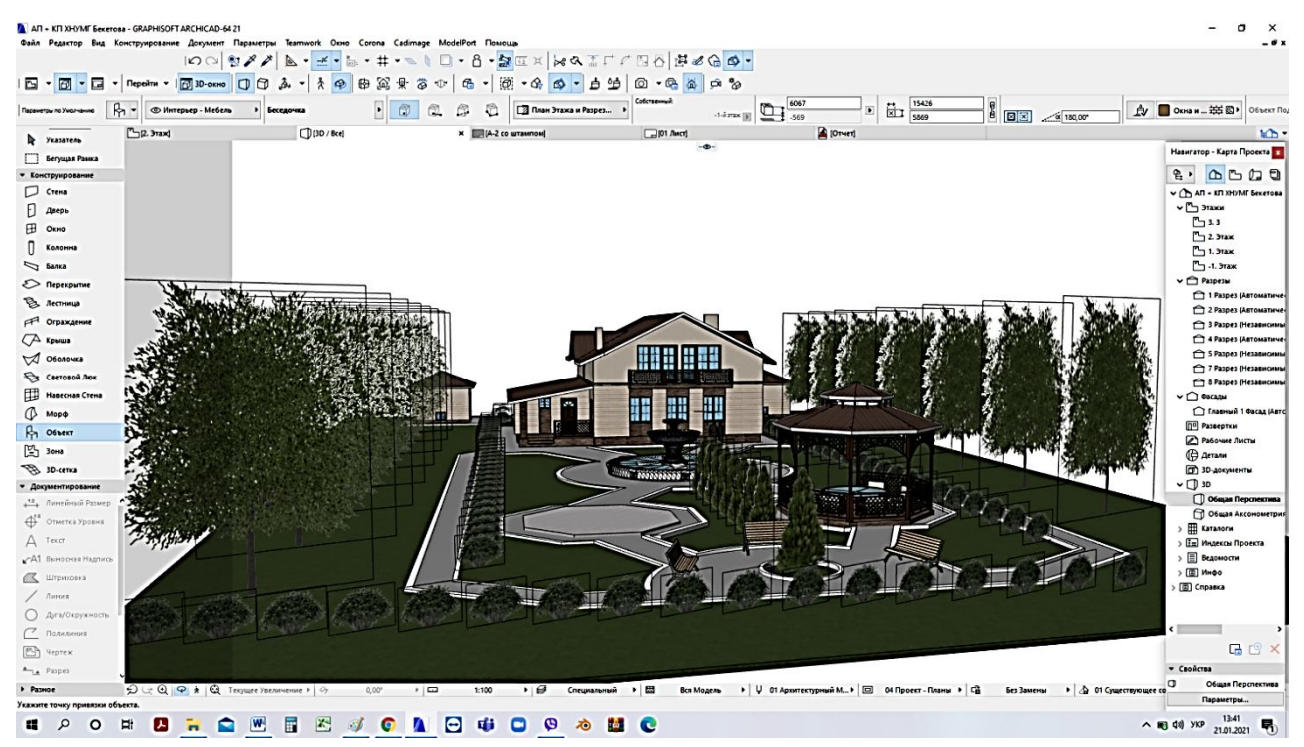

Рисунок 2 – 3D-вигляд будинку та присадибної ділянки в програмі ARСHICAD (перший етап створення макета для друку на 3D-принтері)

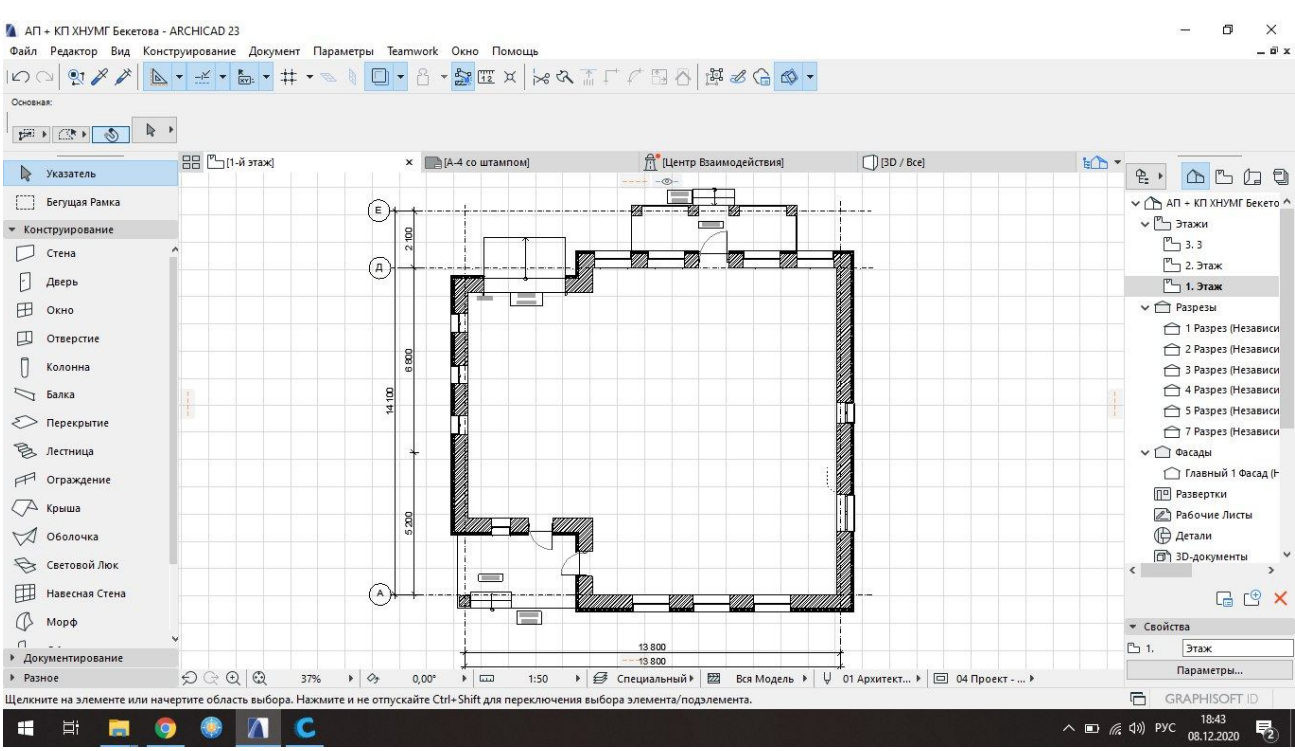

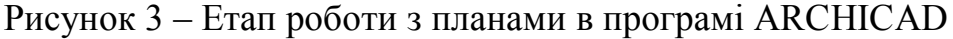

(підготовка моделі до 3D-друку)

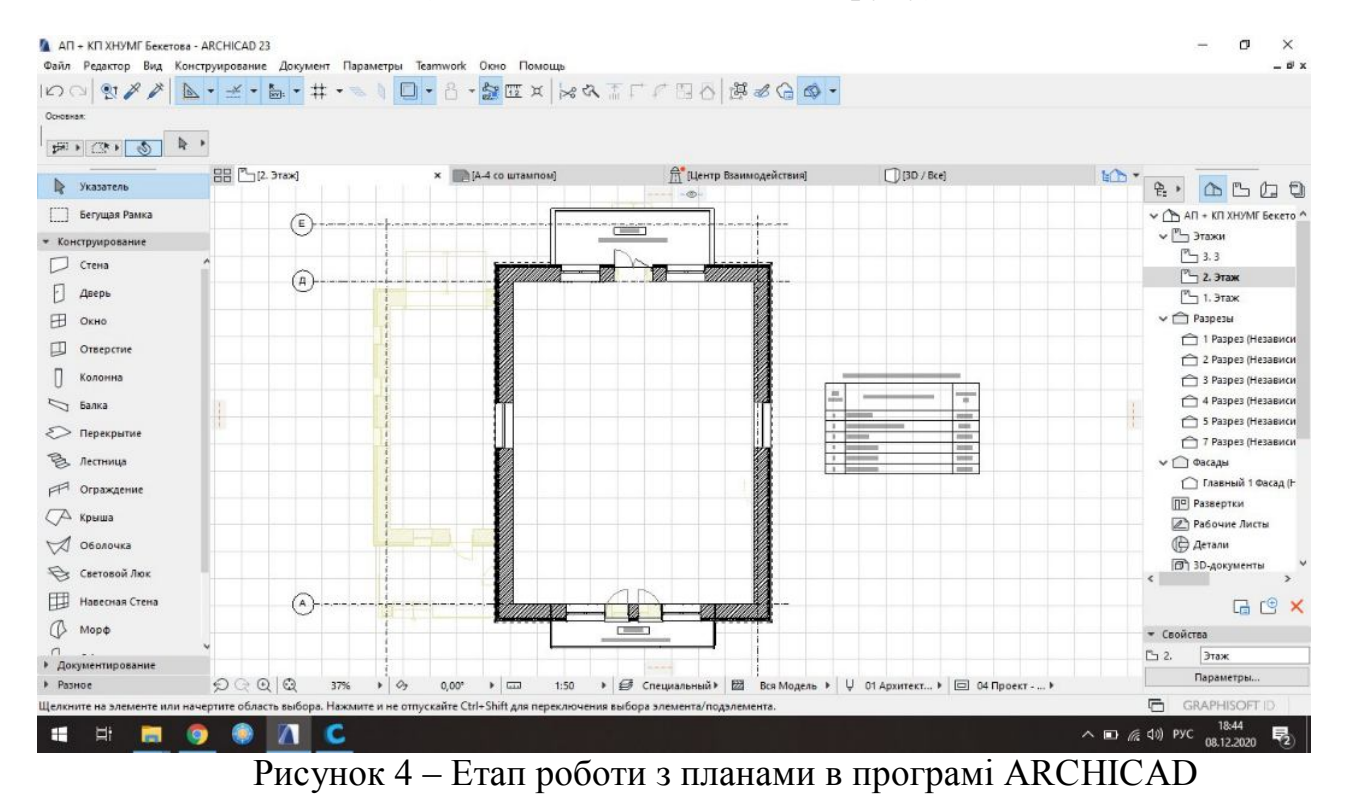

(підготовка моделі до 3D-друку)

Після остаточної перевірки всіх елементів будівлі і впевненості в тому, що отриманий результат є правильним та остаточним, можна розпочинати етап підготовки моделі до опрацювання її в іншій програмі, у нашому варіанті – CURA або FLASHPRINT, за допомогою якої і буде відбуватися друк на 3Dпринтері. Інакше кажучи: це програма-сполучник для кращого «розуміння» принтером технології друку споруди.

На планах вилучаються всі внутрішні об'єкти, стіни й перегородки, написи і вісі будівлі, оскільки надалі це буде подовжувати роботу 3D-принтера, а також через те що під час розробки макету в масштабі 1:100 внутрішнє оздоблення будинку не відтворюється. (рис. 5, 6, 7)

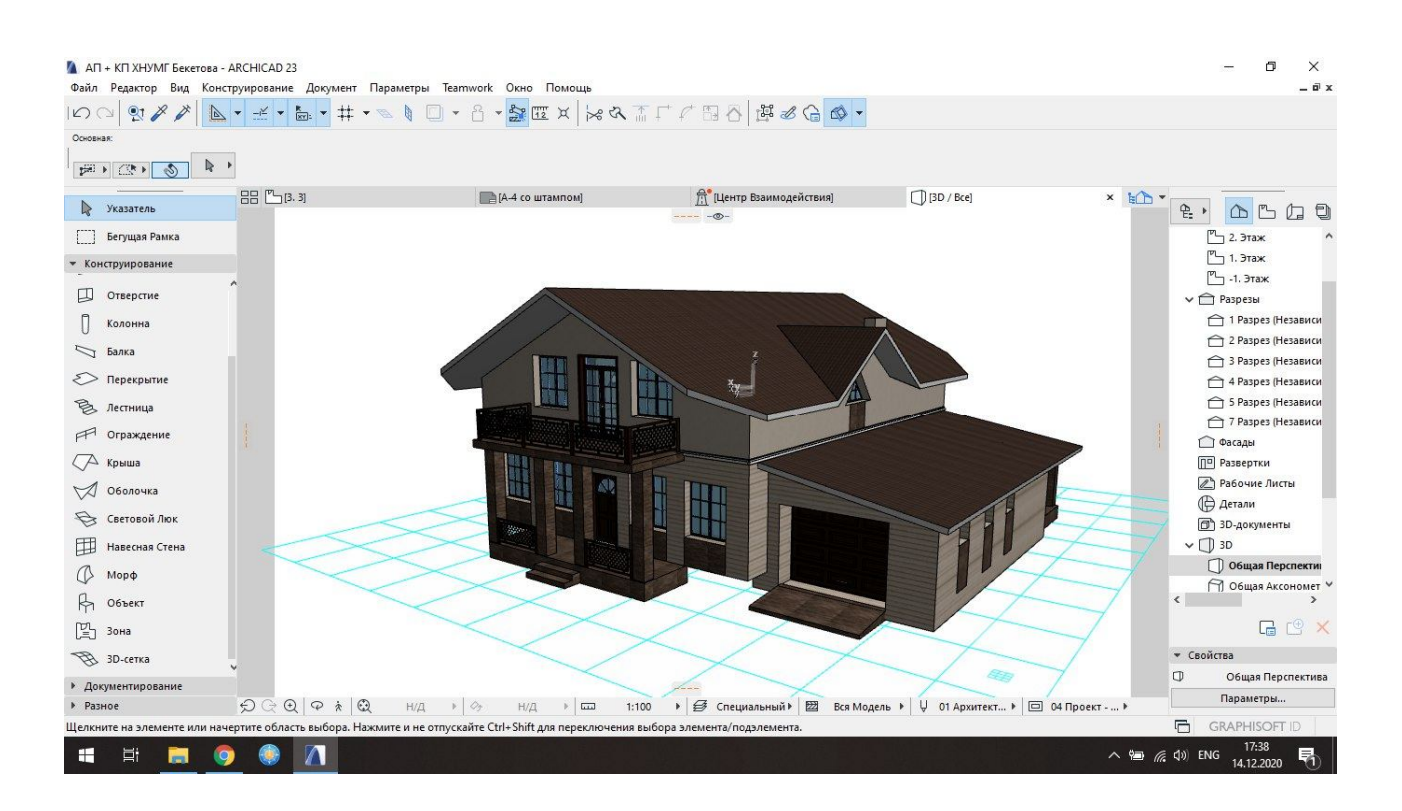

Рисунок 5 – Видалення всіх зайвих елементів моделі, перекриттів, стін, фундаменту (якщо його наявність не враховано на основі)

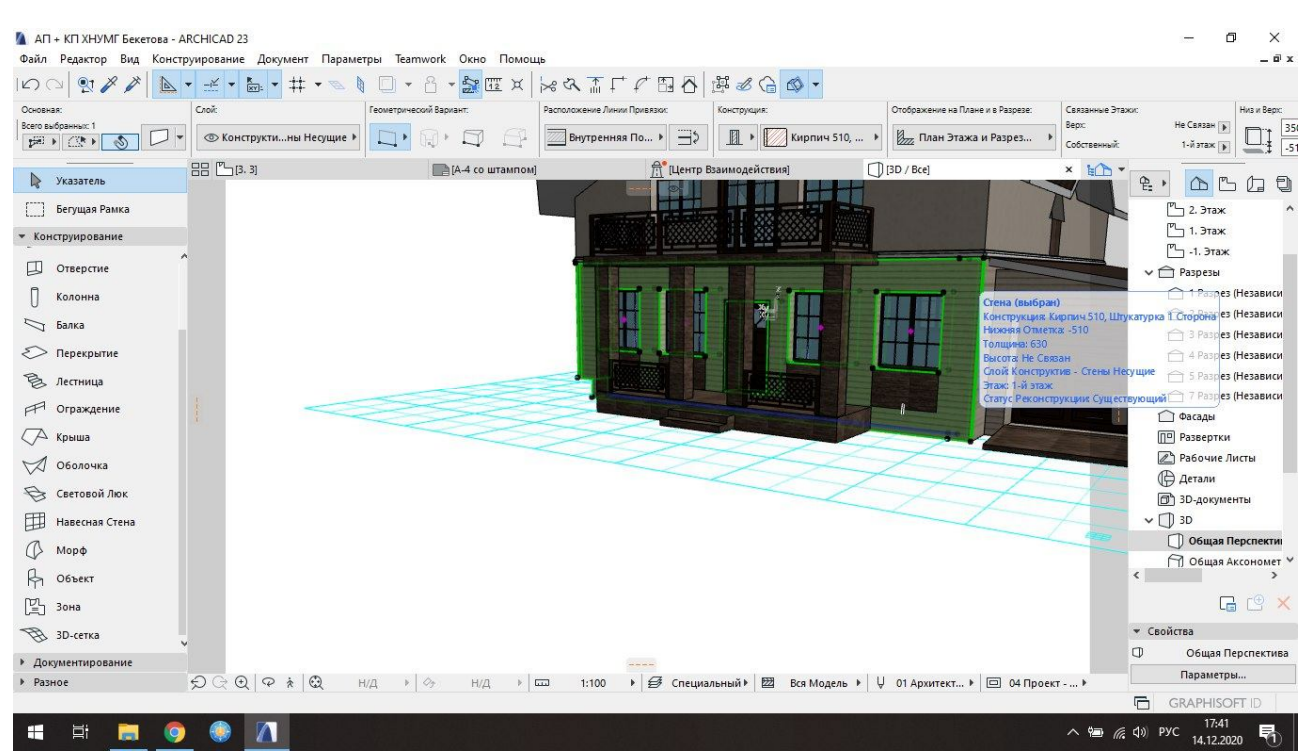

Рисунок 6 – Наступним етапом стіни з усіма елементами (виводяться в єдину площину аби спрощується робота 3D-принтера, не роздрібнюється цоколь і площина стін)

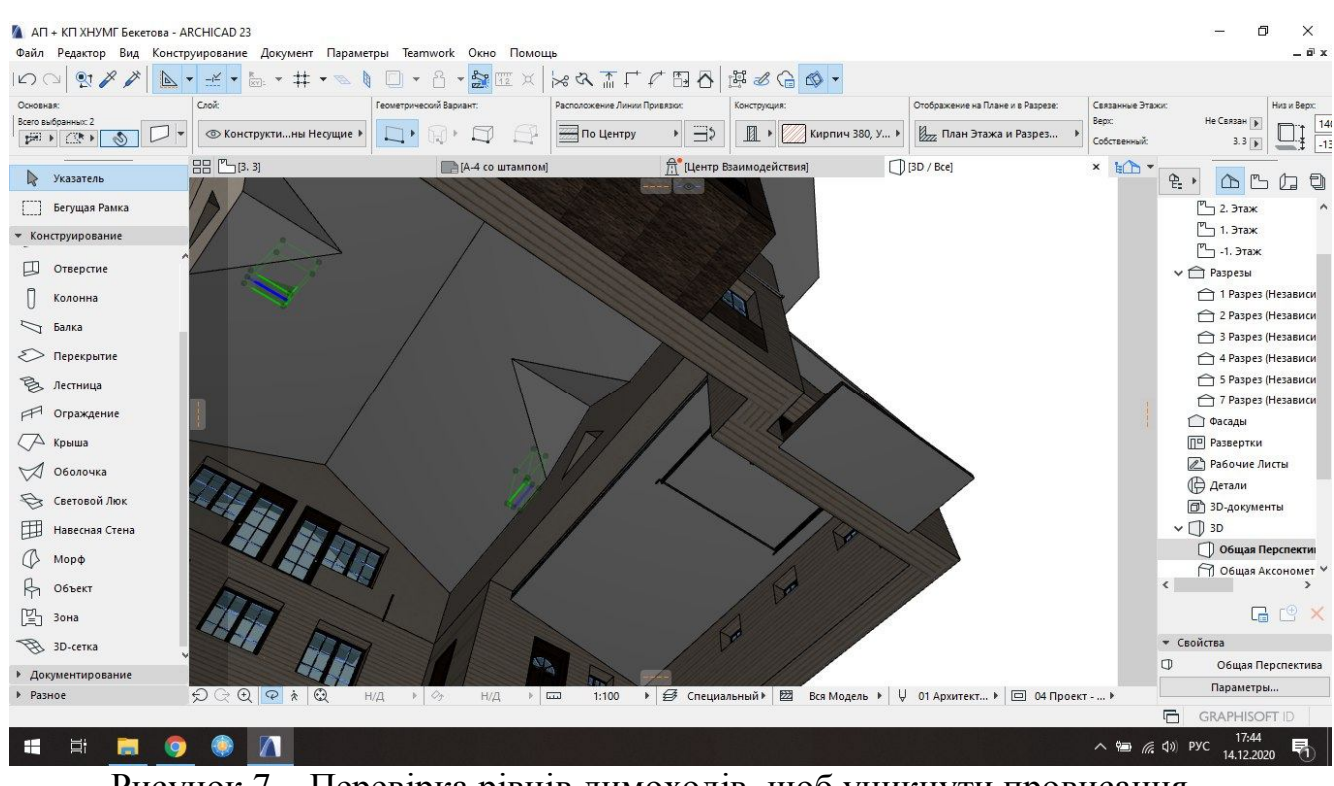

Рисунок 7 – Перевірка рівнів димоходів, щоб уникнути провисання

елементів у просторі

На цьому робота в програмі ARСHICAD завершується. Далі здійснюється такі дії (рис. 8, 9, 10).

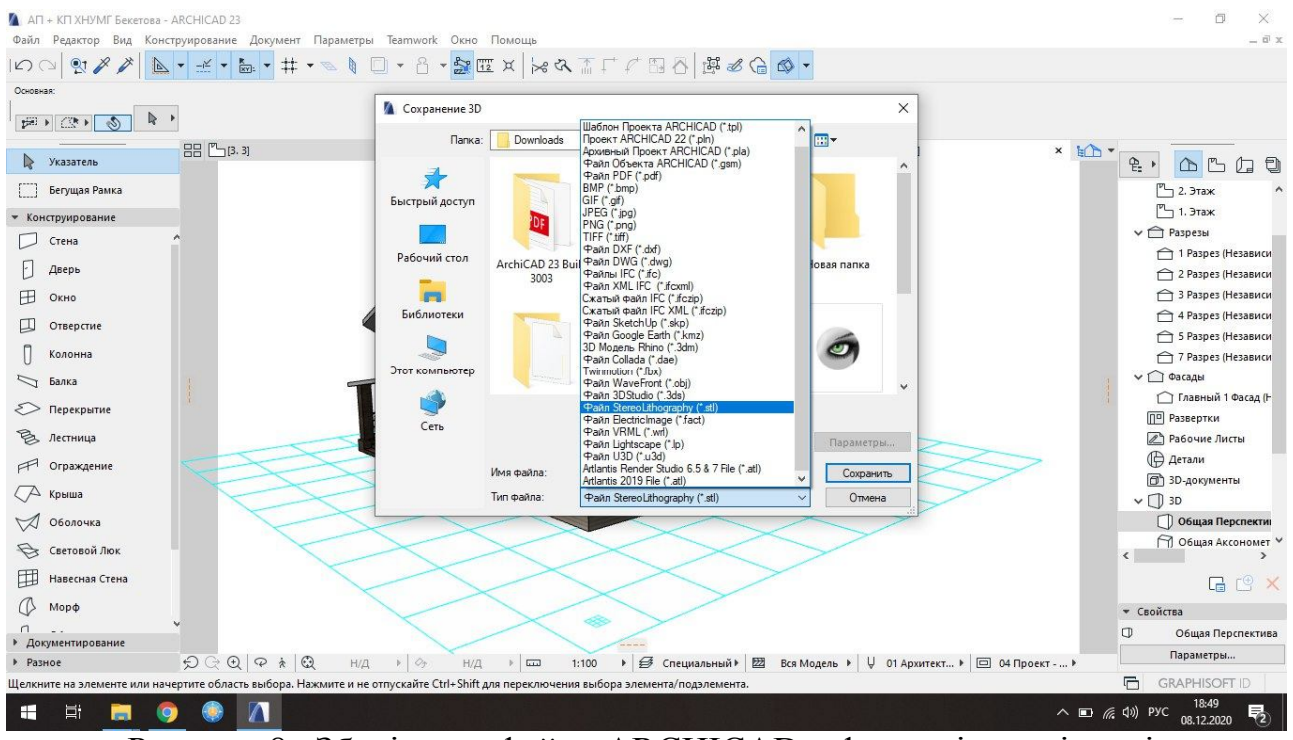

Рисунок 8 –Зберігання файлу ARСHICAD у форматі, що відповідає програмі подальшого використання (із запропонованих варіантів обираємо формат STL)

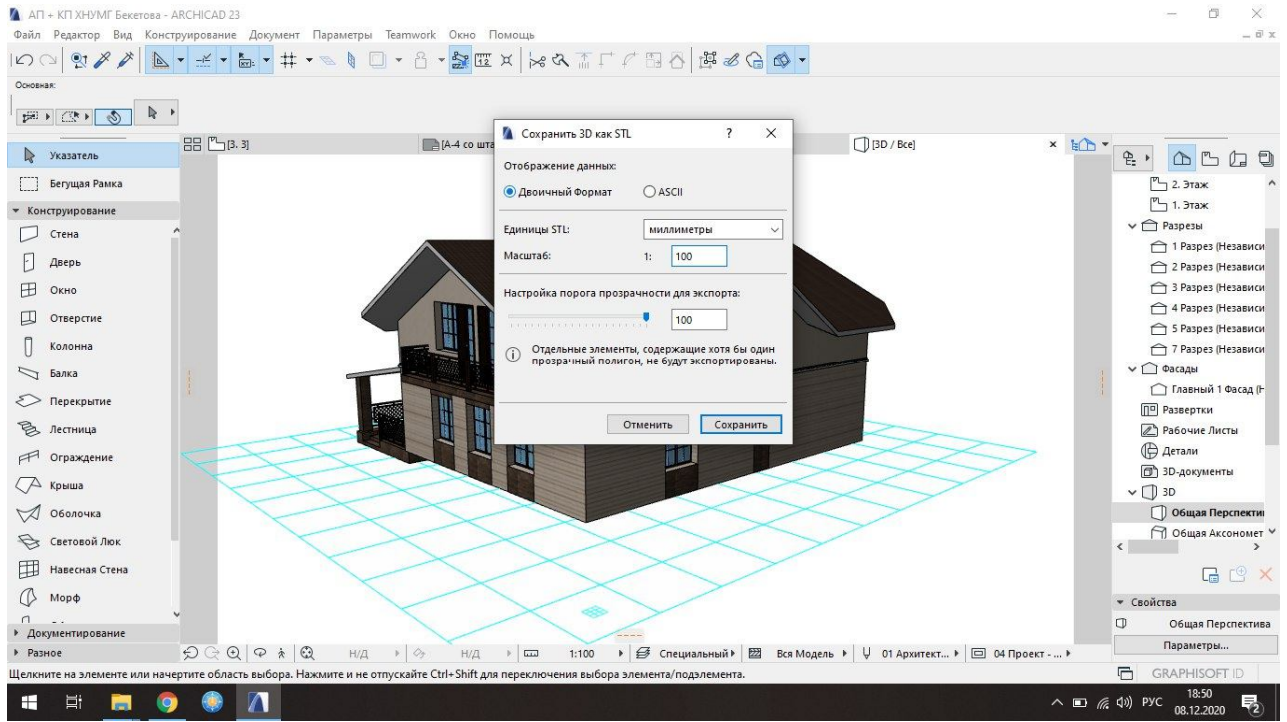

Рисунок 9 – Обрання запропонованих параметрів, збереження файлу й відкриття його в програмі для 3D-друку та подальшого коригування

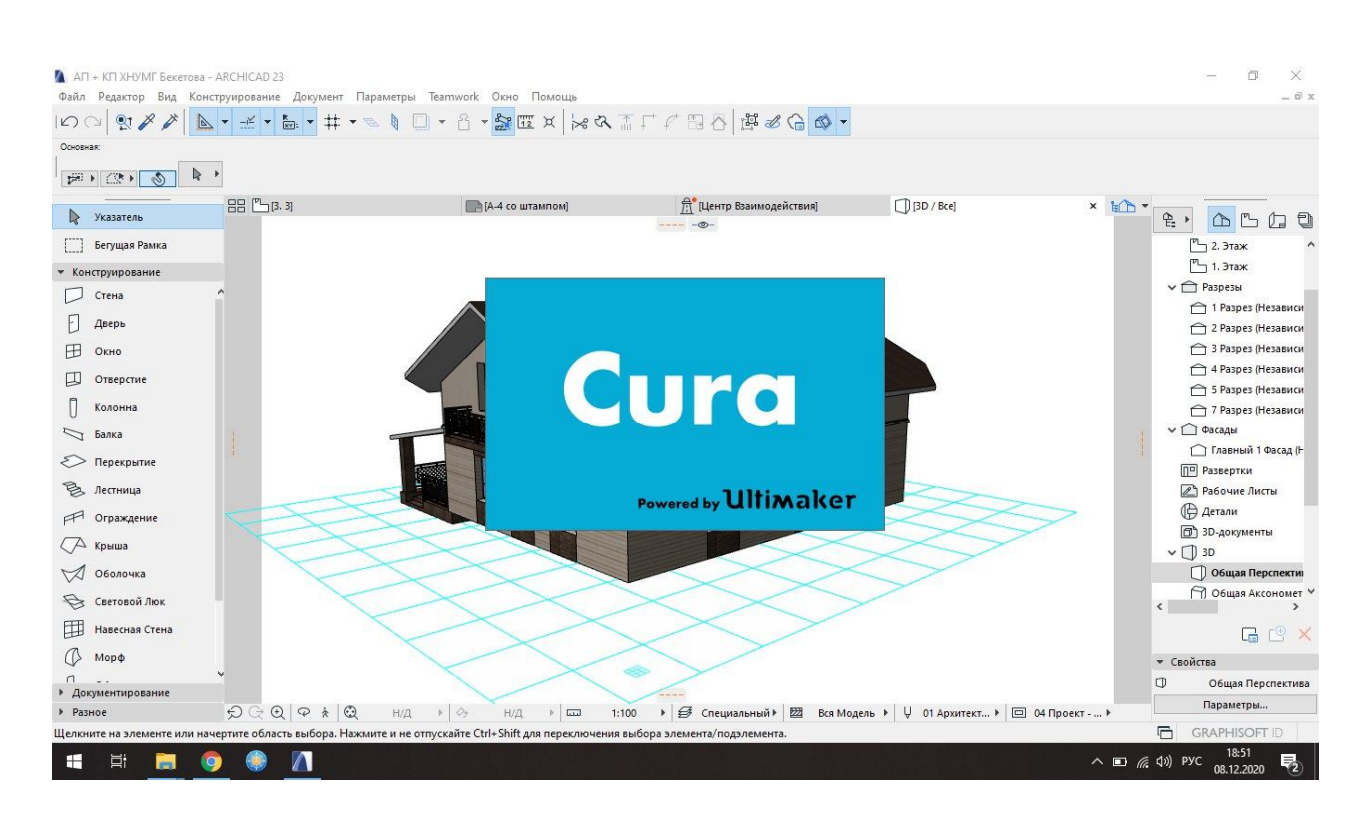

Рисунок 10 – Відкриття збереженого файлу у програмі для 3D-друку CURA або FLASHPRINT

Ця програма «зрозуміє» задані попередньо параметри по-своєму: відтворить спеціальні ходи друкарського пера, продемонструє за допомогою різних кольорів ті області, які будуть щільно заповнені пластиком і виконуватимуть роль підпірок, а де будуть так звані «вільні» ходи пера без використання пластику. Завдання на цьому етапі полягає в тому, щоб максимально зменшити час друку принтера за допомогою коригування цих ходів. У цій програмі також задаються загальні параметри області друку, обирається масштаб. У разі якщо будівля заходить за область друку принтера її потрібно розділити на частини, друкувати окремо, а потім склеїти – зібрати, як конструктор (рис. 11, 12).

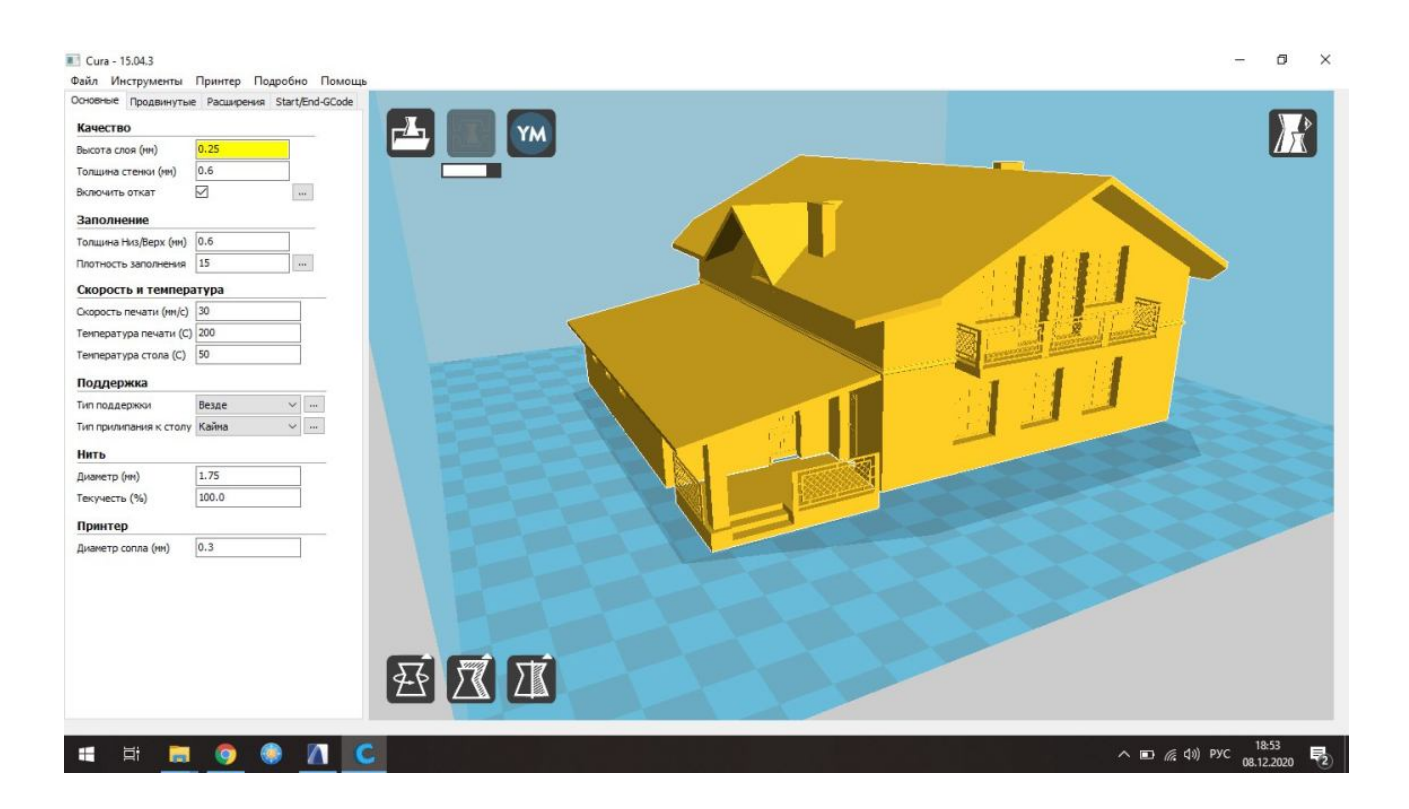

Рисунок 11 – Область друку на 3D-принтері, що дозволяє надрукувати будівлю без її розділення

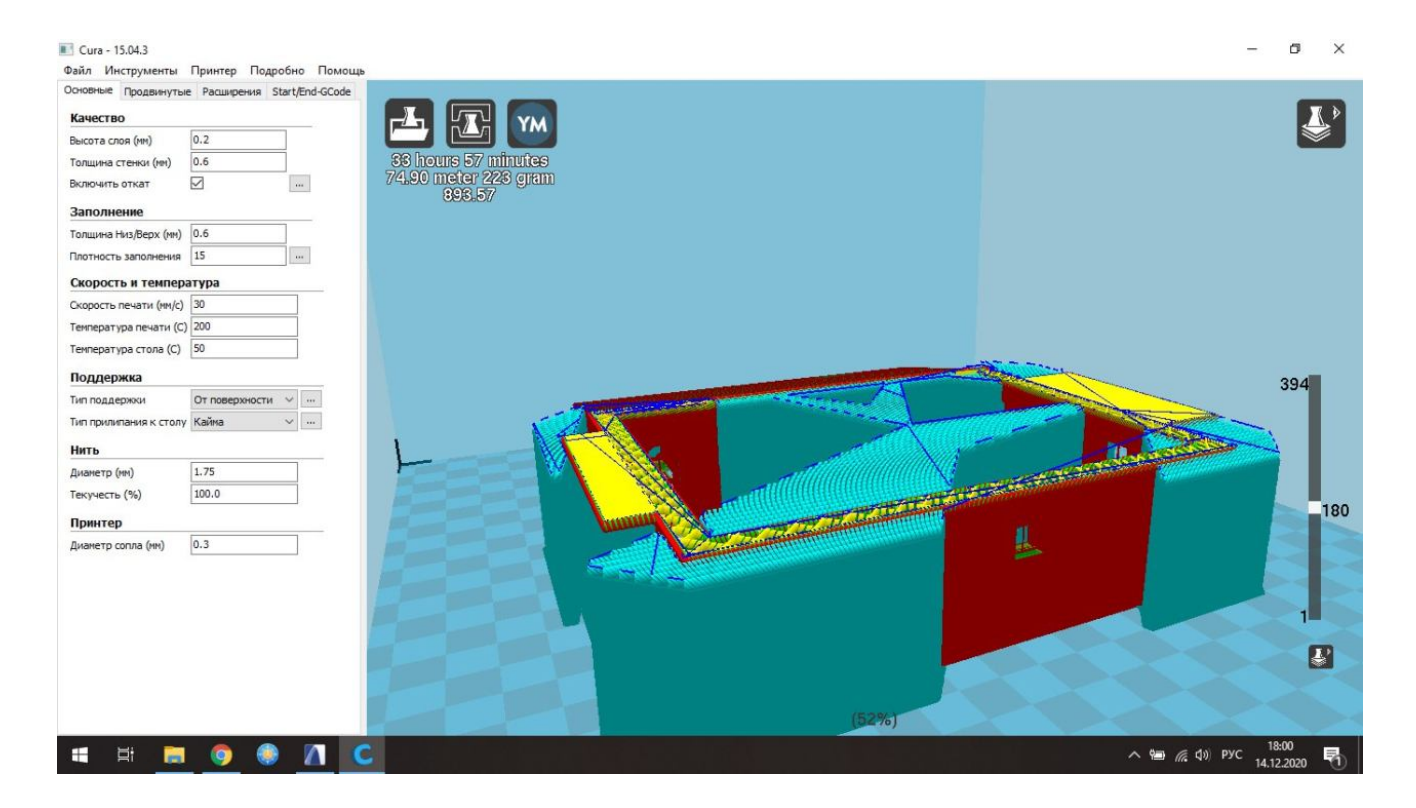

Рисунок 12 – Розгляд будівлі під покрівлею, коли можна побачити,

які зони і як будуть друкуватися

Блакитним позначені підтримки; синім – переміщення без подачі пластика, жовтим – заповнення. На цьому етапі налаштовуються параметри друку відповідно до моделі і параметрів принтера, пластика й особливостей самої моделі. Якщо друкуються тонкостінні деталі й нависні елементи (покрівлі), обов'язково встановлюються підтримки. Після налаштування параметрів модель перетворюється на спеціальний код та передається на 3D-принтер, описуючи траєкторію переміщення друкувального пера (філь'єри).

Отриманий код зберігається на карту пам'яті (Micro-SD) і запускається безпосередньо з 3D-принтера на друк.

Для друку необхідний такий матеріал, як спеціальний пластик (рис. 13). Кольорова гама цього пластику досить велика, проте для друку будинків краще обирати світлі відтінки (білий, бежевий, світло-сірий, слонової кістки тощо). На середньостатистичну котеджну будівлю витрачається орієнтовно до 250–300 грамів пластику.

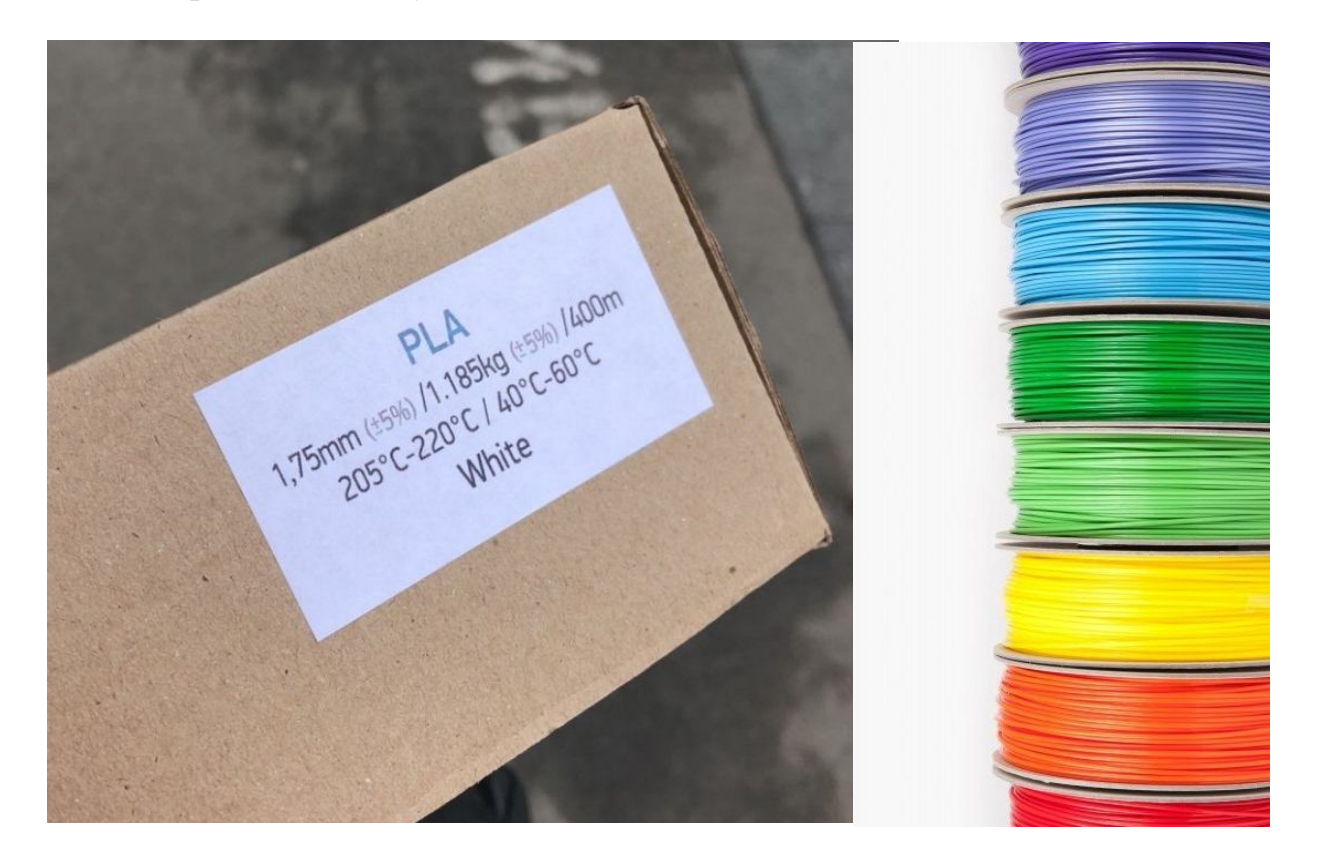

Рисунок 13 – Обрання пластику для друку будівлі

# **9 ПІДБІР МАТЕРІАЛІВ ТА ПОСЛІДОВНІСТЬ РОБОТИ ПІД ЧАС ВІДТВОРЕННЯ ОСНОВИ МАКЕТА ЗА ДОПОМОГОЮ ТРАДИЦІЙНОГО МЕТОДУ МАКЕТУВАННЯ**

Виготовлення основи для макета (виконаного вручну або надрукованого на 3D-принтері) може здійснюватися як за допомогою підручних матеріалів, так і випилюватися на станках або друкуватися на принтері. Значно простіший, швидший і економніший варіант для студентів – виконання основи макета вручну. Для цього можуть знадобитися такі матеріали (рис. 14):

– планшет ДВП, розмір якого визначається виходячи з габаритів макета;

– кольоровий папір або папір з імітаціями покриттів (кам'яне мурування як приклад);

– звичайний білий акварельний папір або торшон (достатньо легкі в роботі, швидко склеюються за допомогою звичайного клею ПВА);

– фетр зелених відтінків для створення імітації газонної трави (також можна використовувати спеціальну присипку типу флок у поєднанні із зеленим папером подібного відтінку);

– художня акварель (для відтворення вручну будь-яких імітацій покриттів).

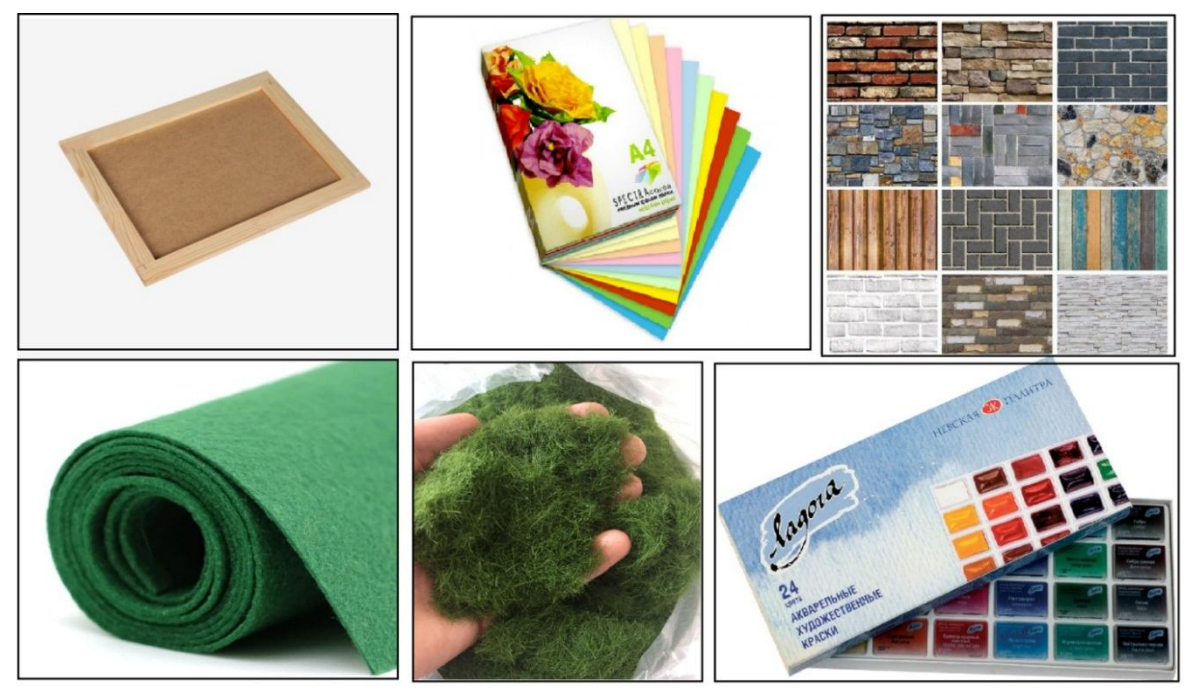

Рисунок 14 – Приклади застосовуваних матеріалів для основи макета

Окрім основних матеріалів, можуть знадобитися такі елементи, як штучні кущики, дерева – або придбані, або зроблені власноруч. Це додатково прикрашатиме створювану композицію та надасть їй максимальної реалістичності. Переглянути приклади створення елементів благоустрою з простих і недорогих матеріалів можна за посиланням https://youtu.be/7FO7y57DM98

Обов'язковими під час роботи є такі допоміжні інструменти:

– канцелярський звичайний та циркульний ножі, ножиці;

– спеціальний килимок для макетування (порізи на ньому самовідновлюються, з двох боків килимка є спеціальна розмітка для спрощення процесу вирізання);

– клеї: клей-стік канцелярський, клей ПВА (звичайний або будівельний), «Дракон», «Момент», гарячий клей, що розплавляється за допомогою термопістолета тощо (відповідно до використовуваних матеріалів);

– двобічна клейка стрічка, малярний скотч, звичайний тонкий скотч.

Дуже незвичайним і цікавим рішенням є підсвічування моделі будинку. У разі використання прийому підсвітки макета можна застосовувати гірлянду на тоненькому дроті й мінілампочками, що працюють завдяки блоку на батарейках. Такий блок досить легко прикріпити з внутрішнього боку підрамника (рис. 15).

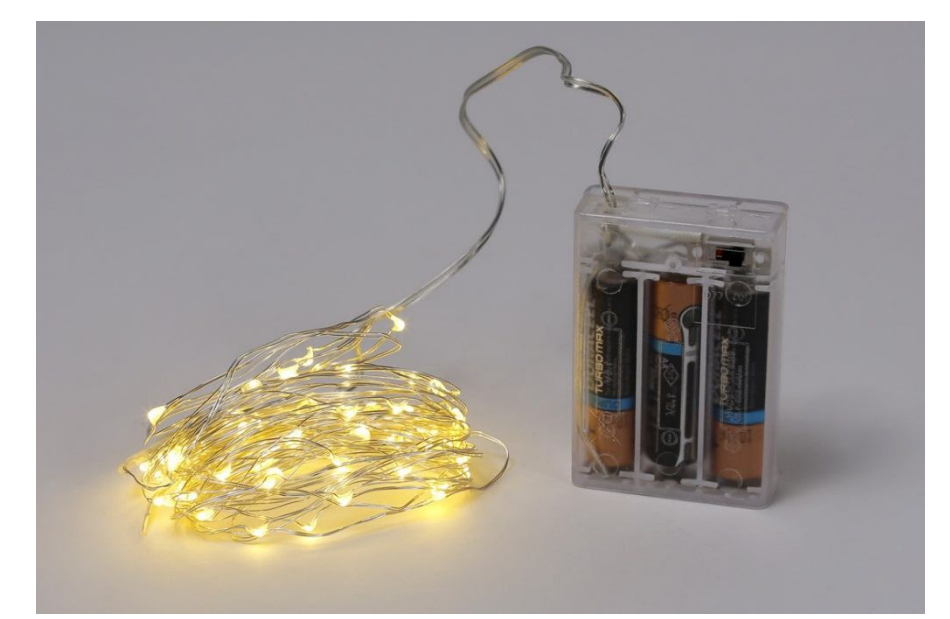

Рисунок 15 – Приклад блока з гірляндами для підсвітки макета

#### **Послідовність створення основи макета**

Після здійснення всіх необхідних вимірів, обрання типу основи та матеріалів розпочинається творчий процес створення підоснови макета.

Спочатку на обрану підоснову (на малюнку наведений розмір 20 см × 20 см) за допомогою пензля та будівельного ПВА-клею наноситься лист-креслення (рис. 16). Щоб запобігти розмоканню та деформації паперу бажано підкласти підрамник під прес (навантажити книжками або чимось важким). Після висихання можна зробити розмітку доріжок, відмостки та бордюрних каменів. Це легко зробити за допомогою роздрукованого в необхідному масштабі фрагмента генерального плану та звичайної канцелярської кальки.

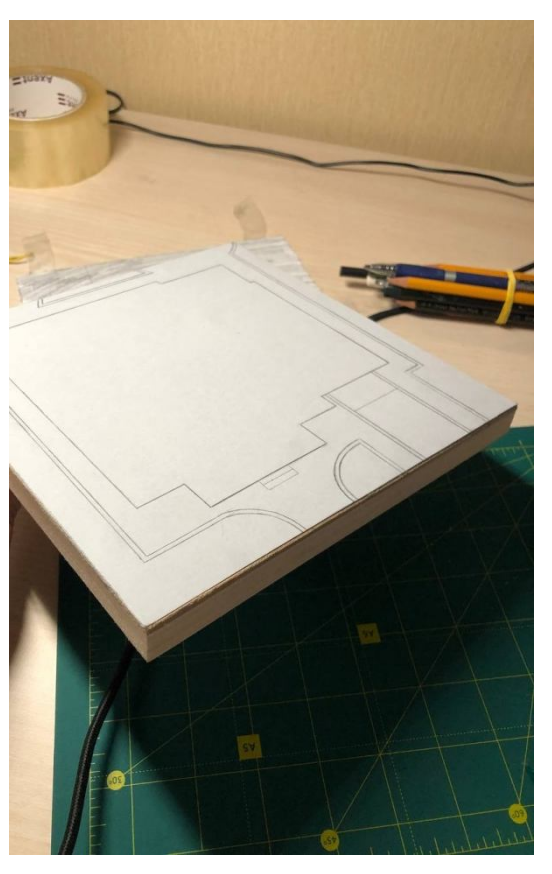

Рисунок 16 – Підоснова після першого етапу підготовки

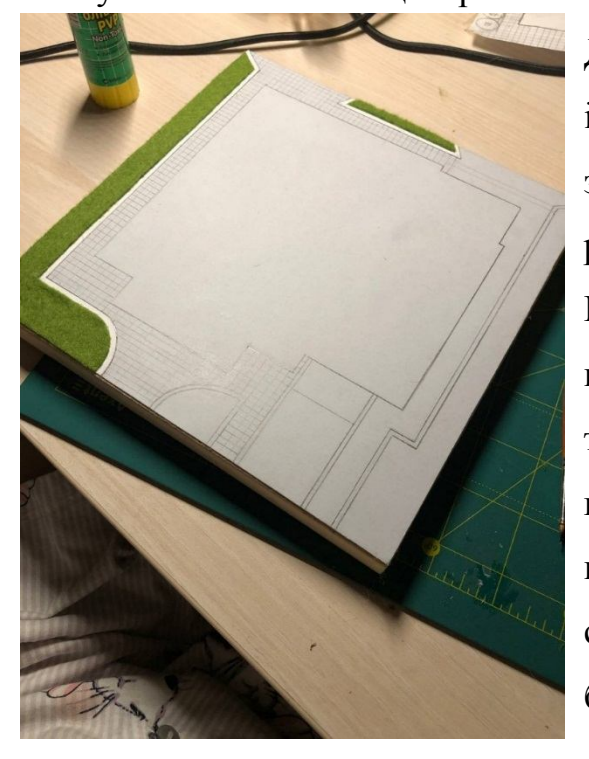

Рисунок 17 – Підоснова після другого етапу підготовки

Другий етап – розмітка текстур і виконання імітації покриттів. Якщо під час роботи застосовано покриття з фетру, краще розпочинати працювати з ним насамперед. Після наклеювання частин з фетру потрібно нарізати торшон або акварельний папір тоненькими стрічками й наклеїти по краях газону – це створює імітацію бордюрного каменю. Замість паперу можна застосувати сірники, попередньо пофарбувавши їх у білий колір (рис. 17).

Далі потрібно розмітити імітації – у наведеному прикладі це імітація тротуарної плитки. В масштабі вона розмічається за допомогою олівця (бажано жирного (В) або напівжирного (НВ), і для створення реалістичності деякі плиточки підтемнюються сірою акварельною фарбою. Це надає реалістичності (рис. 18).

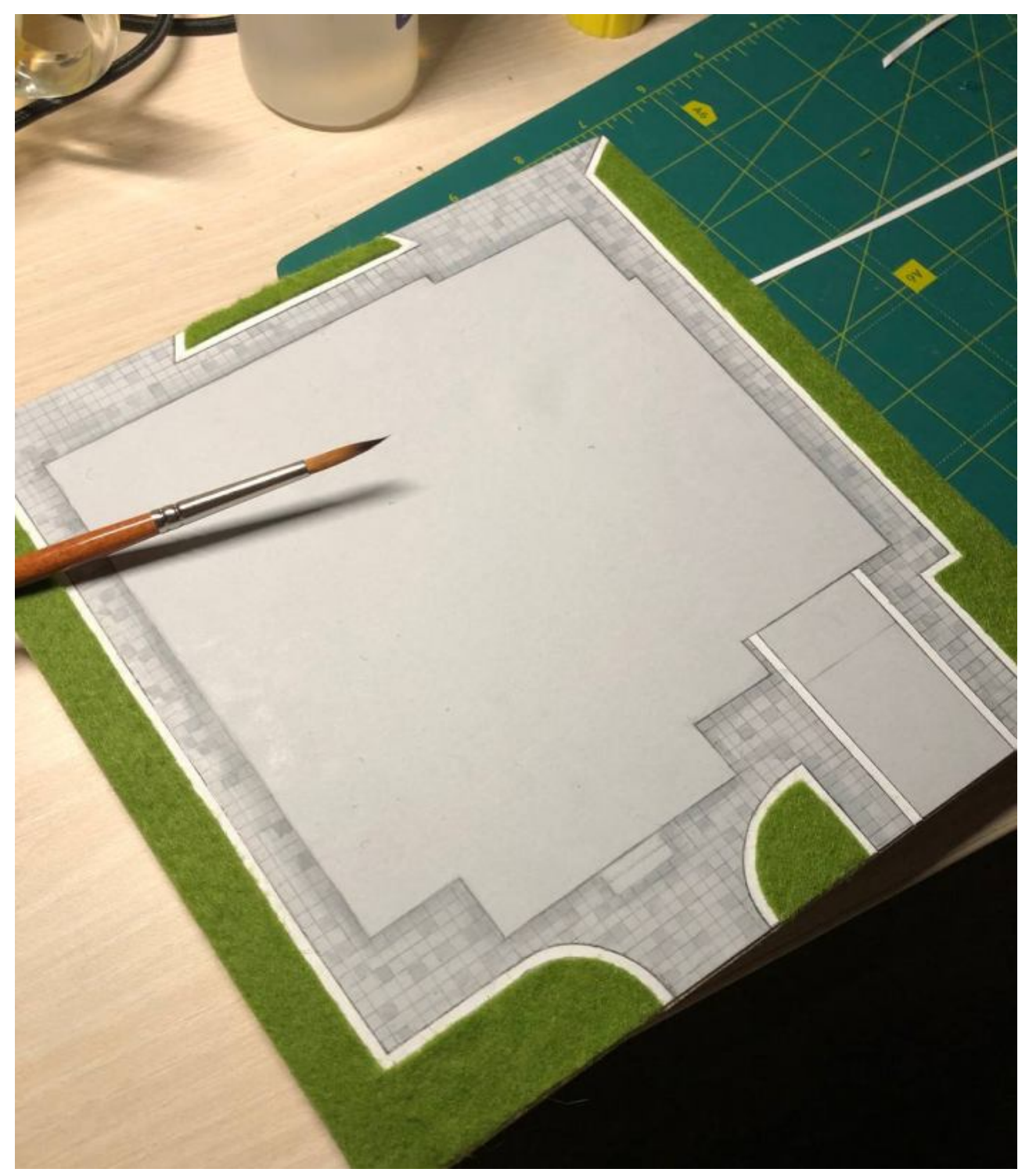

Рисунок 18 – Створення імітації (тротуарна плитка)

У разі використання акварельної фарби, щоб не занадто затемнювати імітацію, краще спочатку розчинити фарби з водою, а потім розфарбувати елементи шар за шаром. Пензлик краще застосовувати (як показано на фото) – тоненький, синтетичний і пружний.

Наступний етап – підсвічування макетної основи. Спочатку олівцем виконується розмітка відповідно до кількості лампочок на гірлянді. Це зробити досить просто: дірки в підмакетнику треба робити обережно і уважно, краще при цьому застосовувати гостре шило або велику товсту голку. Лампочки не повинні розміщуватися під стінами будівлі та під вхідними майданчиками. За діаметром отвори повинні бути такими, щоб потім із них не випадали лампочки – за цим треба дуже уважно слідкувати. Після утворення необхідних отворів необхідно вивести всі лампочки назовні так, щоб блок із батарейками і зайві

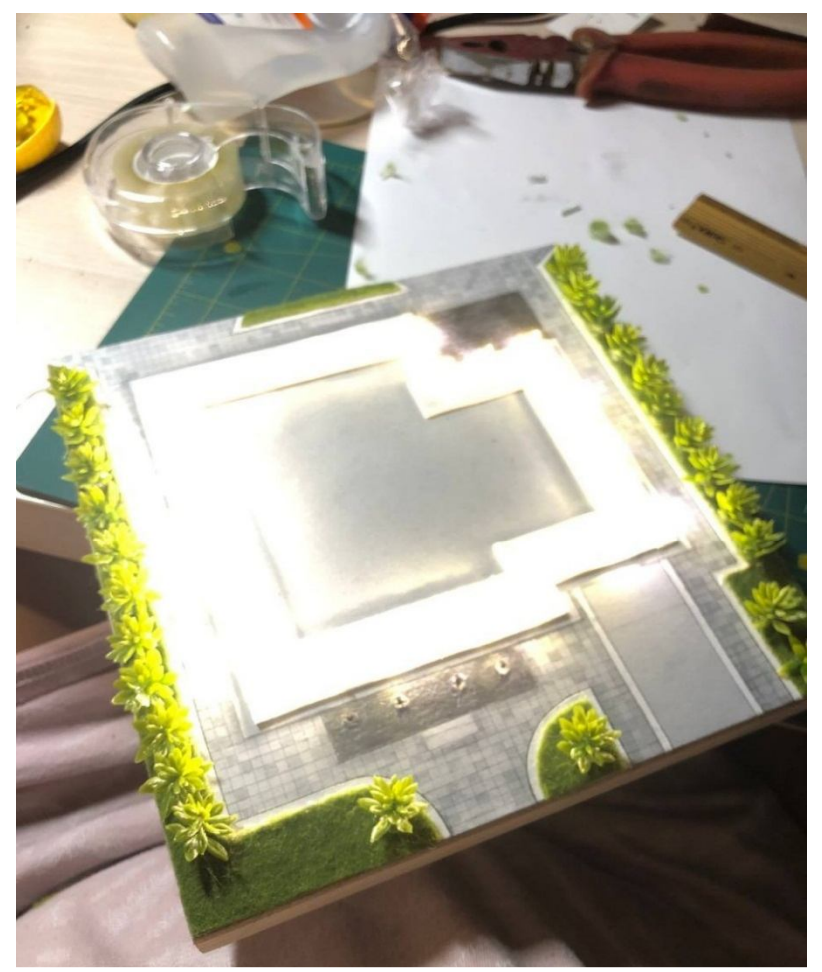

Рисунок 19 – підготовлена підоснова перед встановленням моделі будинку

дроти залишилися під макетною основою. Надалі їх можна буде «зашити» картоном, залишивши лише приклеєний блок (приклеїти його потрібно так, щоб за необхідності можна було замінити батарейки; також в легкому доступі повинен розташовуватися перемикач режимів світла). Останнім, не менш цікавим етапом є благоустрій будинку – на рисунку 19 показано, що в цьому випадку застосовано вже готові пластикові мінікущики.

Їх можна придбати в художніх майстернях, магазинах зі штучними квітами. При цьому не можна забувати про масштабність використовуваних елементів озеленення та співвідношення кольорів у загальній композиції макета. Приклеювати такі елементи краще термічним клеєм.

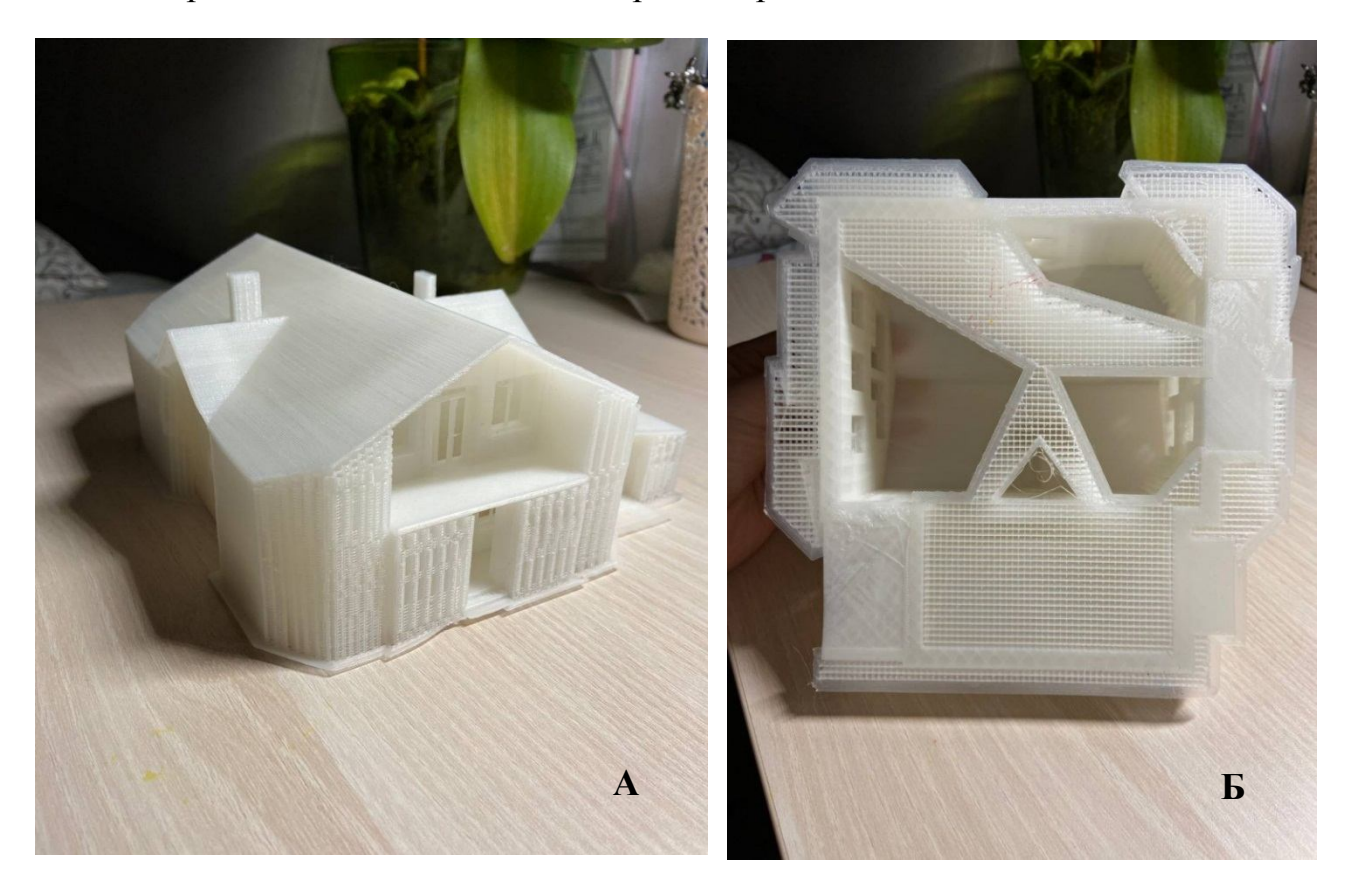

Рисунок 20 – Етапи зрізання підпірок з отриманої моделі макета будівлі : а – надрукований будинок; б – допоміжні з'єднувальні елементи; в) вирізання з'єднувальних елементів

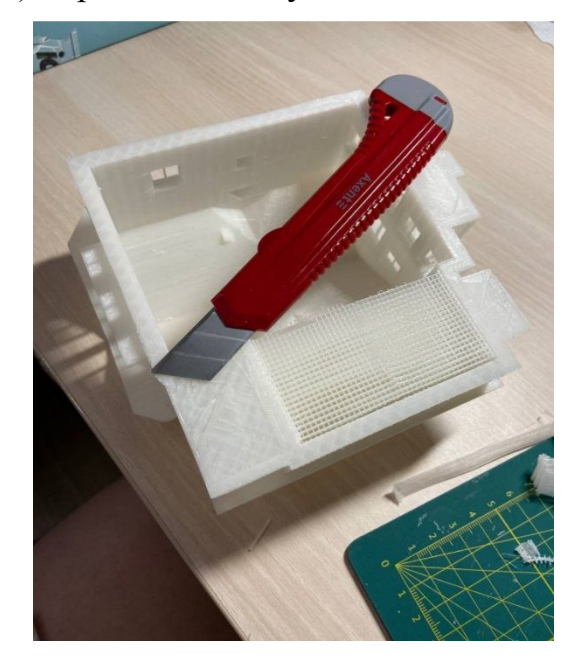

**В**

Від отриманої будівлі після друку на 3D-принтері потрібно обережно відшарувати всі підтримувальні елементи (рис. 20). Виконувати такий етап необхідно дуже обережно, щоб не зламати пластик основної конструкції будівлі. Виконується цей етап за допомогою звичайного канцелярського ножа. У разі складного зрізання непростих елементів лезо можна трохи нагріти над свічкою – пластик не ріжеться, а плавиться, що прискорює процес прибирання підпірок. Приклеїти макет на підрамник можна за допомогою двобічного скотчу або термоклею.

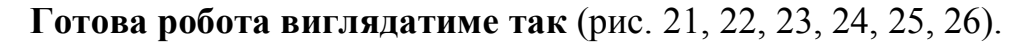

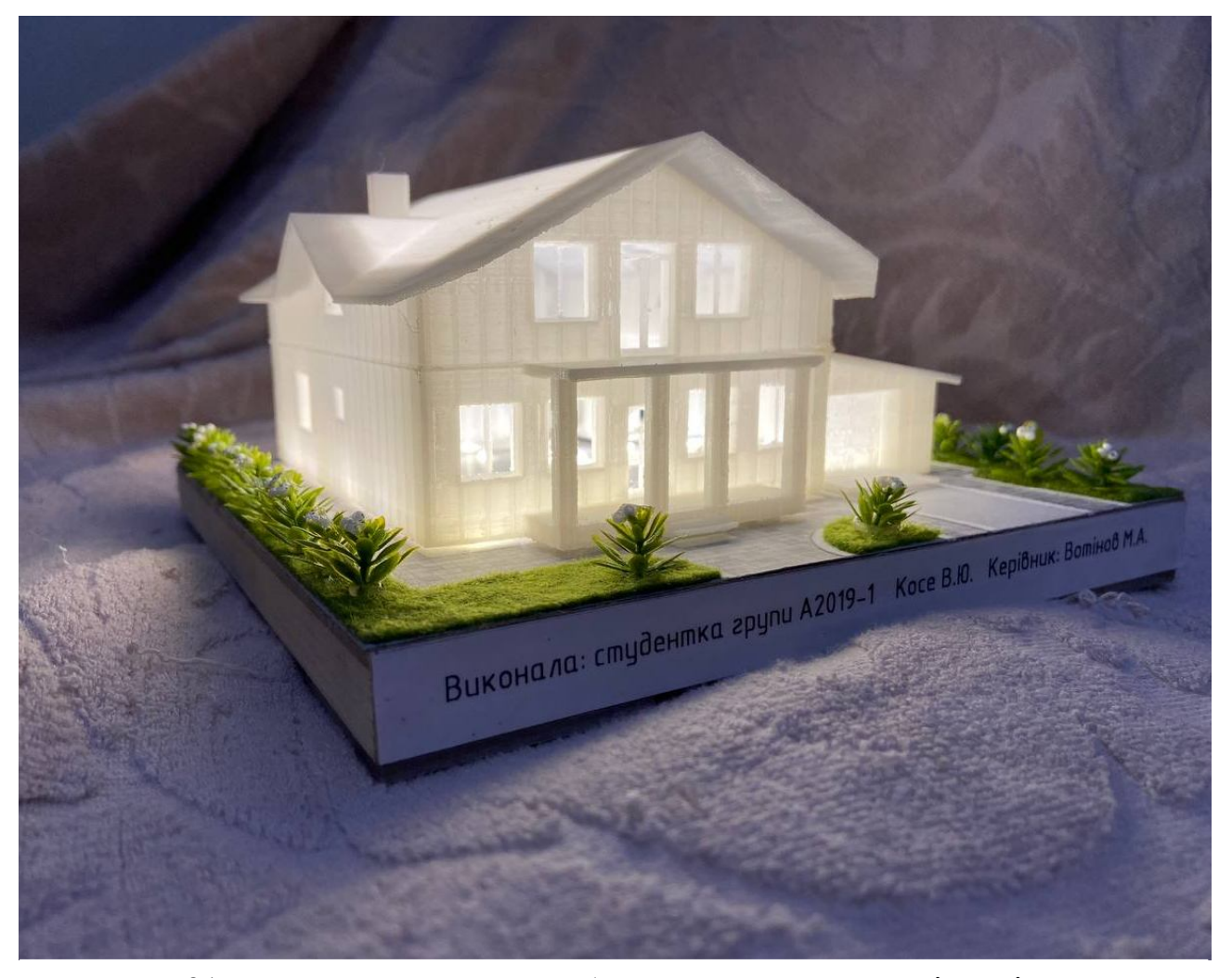

Рисунок 21 – Вигляд завершеної роботи виконання макету індивідуального житлового будинку, виконаної студенткою 2 курсу гр. А-2019-1 ф-ту АДОМ ХНУМГ ім. О.М. Бекетова Косе В.Ю., ракурс 1

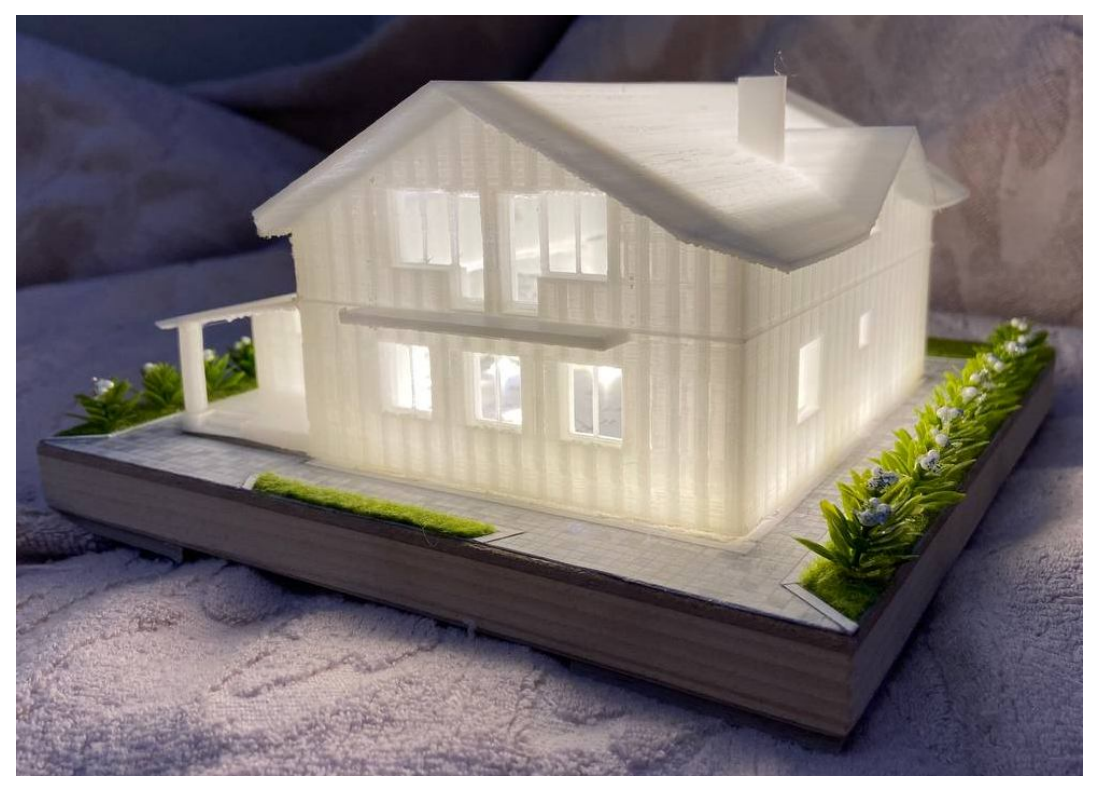

Рисунок 22 – Вигляд завершеної роботи виконання макету індивідуального житлового будинку, виконаної студенткою 2 курсу гр. А-2019-1 ф-ту АДОМ ХНУМГ ім. О.М. Бекетова Косе В. Ю., ракурс 2

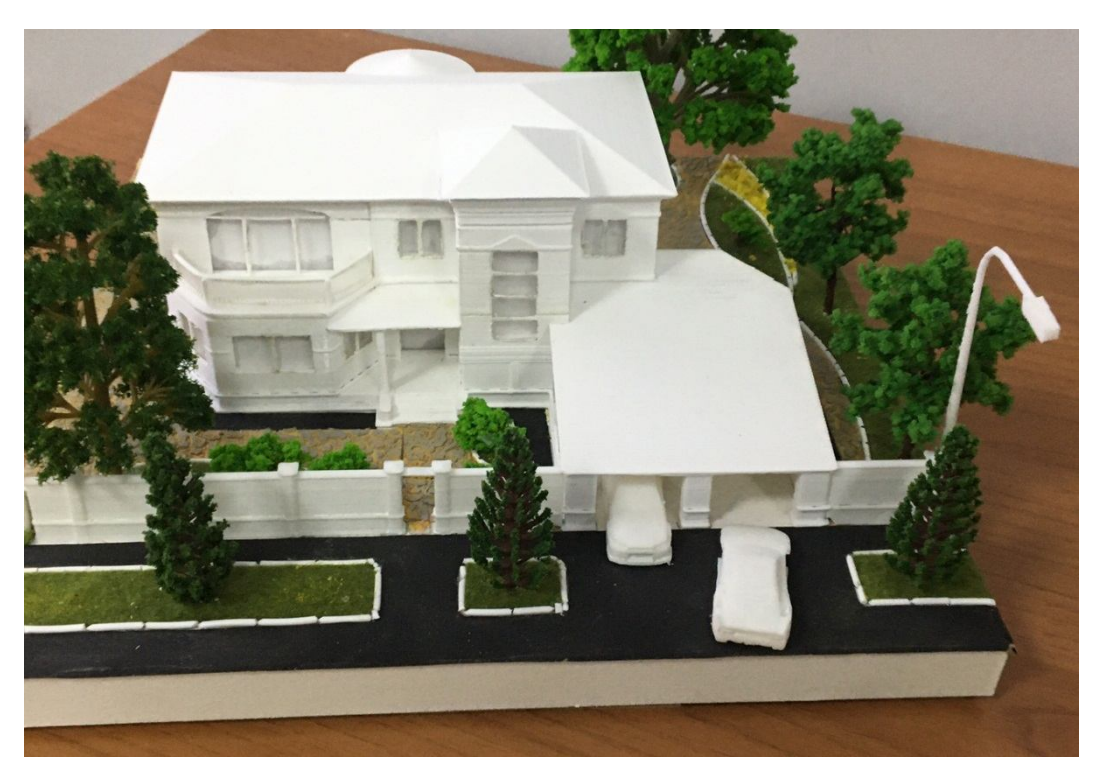

Рисунок 23 – Вигляд завершеної роботи виконання макету індивідуального житлового будинку, виконаної студентом 2 курсу гр. А-2019-1 ф-ту АДОМ ХНУМГ ім. О.М. Бекетова Вєкшин Д. Є.

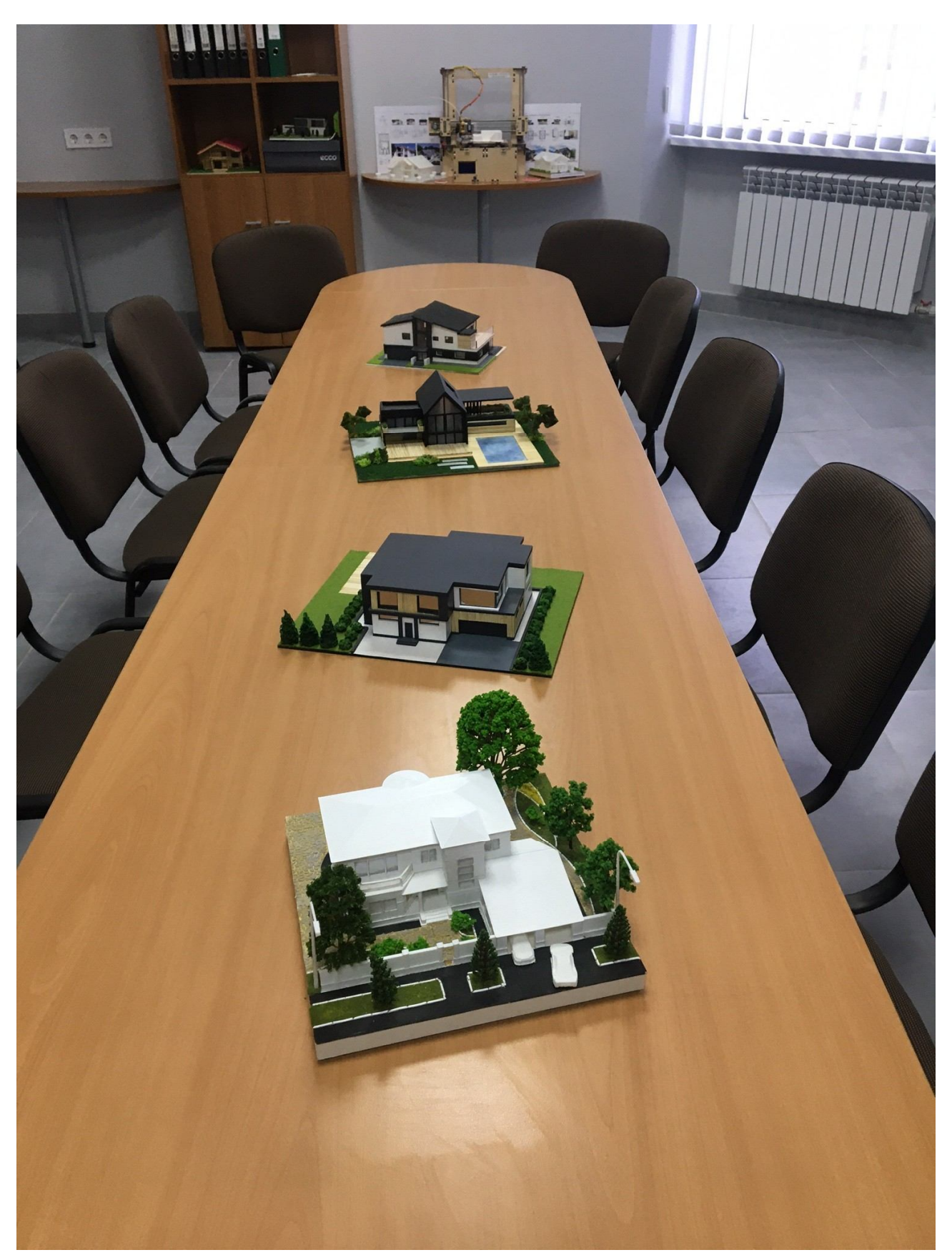

Рисунок 24 – Приклади рішень макетів індивідуального житлового будинку, виконаних студентами 2 курсу гр. А-2019-1, А-2019-2 ф-ту АДОМ ХНУМГ ім. О.М. Бекетова, аудиторія 401арх.

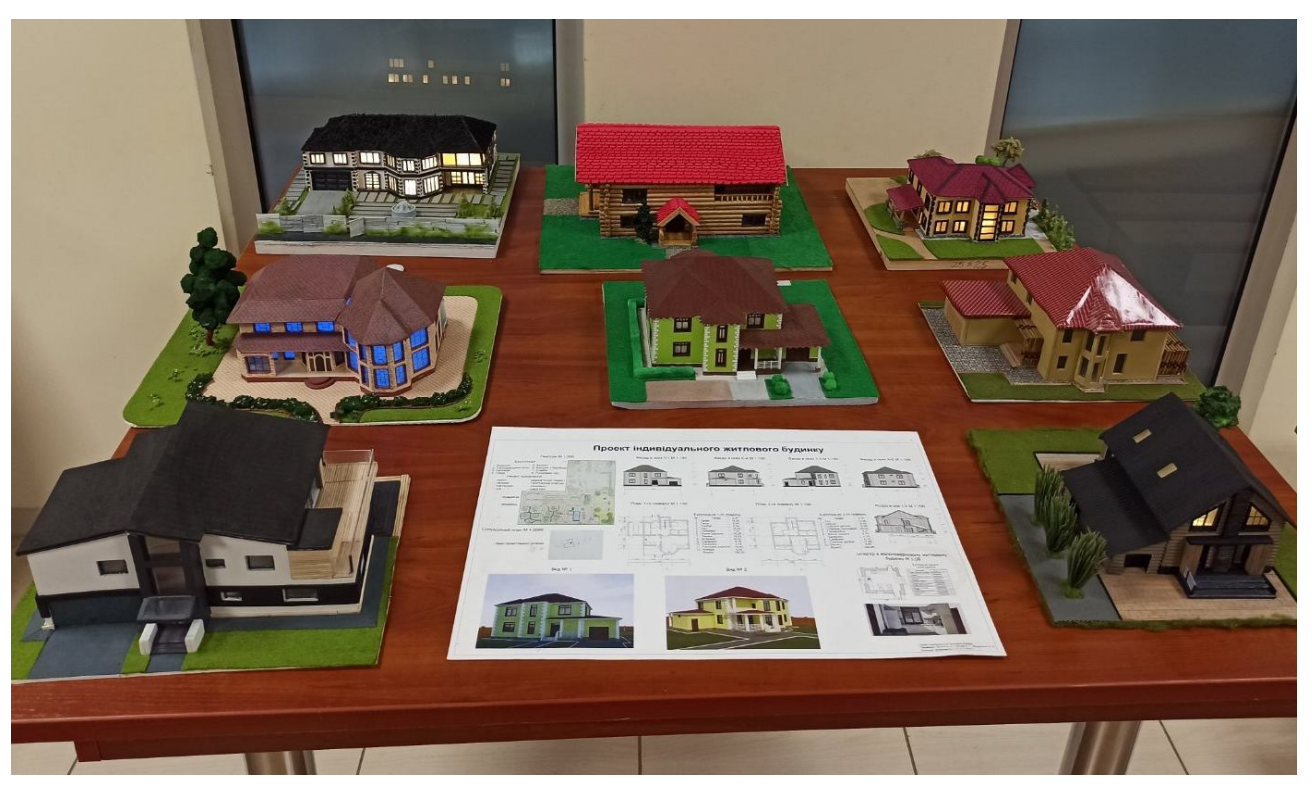

Рисунок 25 – Приклади рішень макетів індивідуального житлового будинку, виконаних студентами 2 курсу гр. А-2018-1, А-2018-3, А-2019-1, А-2019-2 ф-ту АДОМ ХНУМГ ім. О.М. Бекетова, ARHOUSE

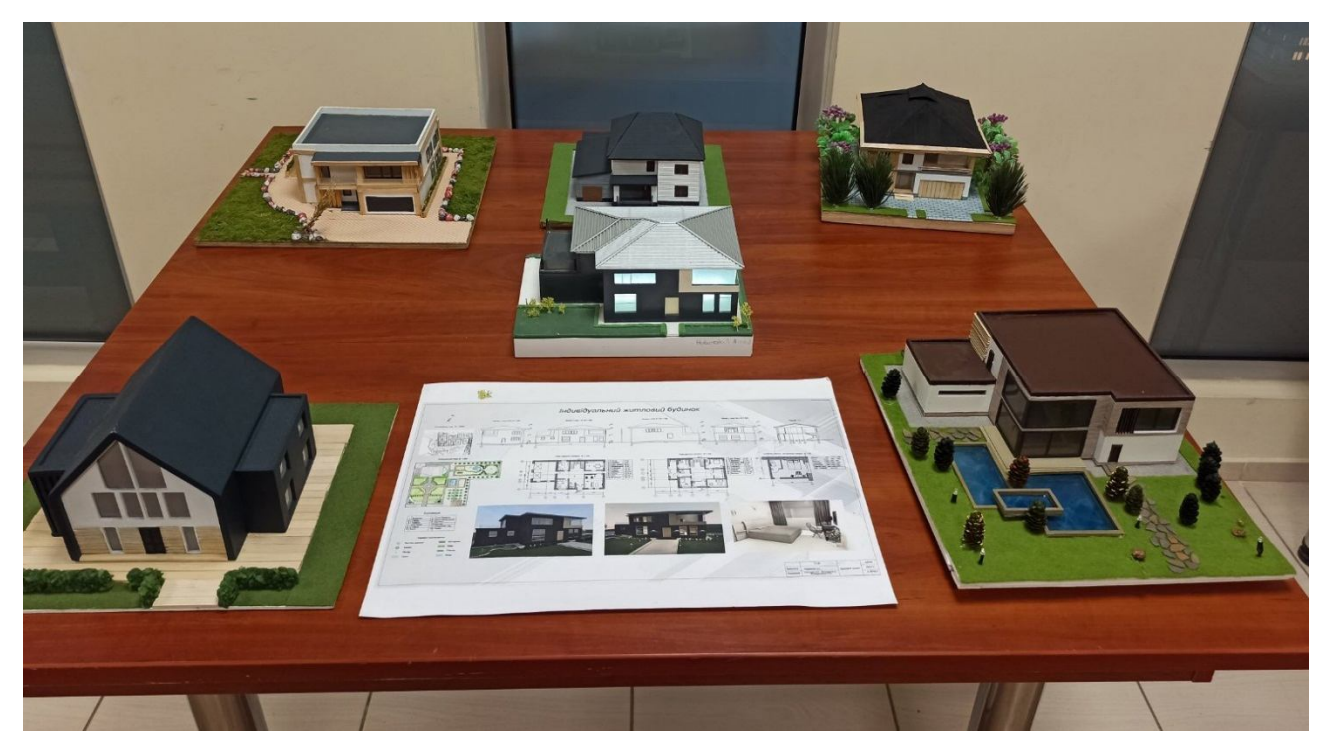

Рисунок 26 – Приклади рішень макетів індивідуального житлового будинку, виконаних студентами 2 курсу гр. А-2018-1, А-2018-3, А-2019-1, А-2019-2 ф-ту АДОМ ХНУМГ ім. О.М. Бекетова, ARHOUSE

#### **10 СПИСОК ВИКОРИСТАНИХ ДЖЕРЕЛ**

1. Виготовлення та друк 3D макетів і моделей. – Режим доступу: www.architektonix.com

2. Особливості 3D-моделювання. – Режим доступу: 3d4u.com.ua

3. Види макетів та їх класифікація. – Режим доступу: http://globaltao.com/uchebnye-posobiya/vidy-maketov-i-ix-klassifikaciya-osnovymaketirovaniya-smirnov-v-a.html

4. Технологія 3D-моделювання та її розвиток. – Режим доступу: http://science-bsea.bgita.ru/2009/les\_komp\_2009/kichigin\_model.htm

5. Кожуховский А. Н. Применение современных инновационных технологий в процессе изготовления архитектурного макета / А. Н. Кожуховский // Науковий вісник НЛТУ України, 2013. – Вип. 23.18. – С. 305-311. – Режим доступу: http://nbuv.gov.ua/UJRN/nvnltu\_2013\_23.18\_5

6. 3D-моделирование: возможности и применение. – Режим доступу: https://klona.ua/blog/3d-modelirovanie/nabor-besplatnyh-programm-dlya-3dmodelirovaniya

9. Архітектурні макети, що виконуються з акрилу. – Режим доступу: http://acrylshik.ru/articles/show/157/Arhitekturnyie maketyi iz akrila

10. Віртуальне макетування та багатовимірні географічні моделі. – Режим доступу: https://www.natural-sciences.ru/ru/article/view

11. Технології в розробці: на зміну макетам прийшли електронні моделі. – Режим доступу: https://rb.ru/opinion/prototypes

12. Віртуальна реальність. – Режим доступу: https://www.tadviser.ru/index.php

13. Інтерактивні макети з VR. – Режим доступу: https://maketrussia.ru/interaktivnye-makety

14. Все, що потрібно знати про 3D друк. – Режим доступу: https://3d.globatek.ru/world3d/osnovy\_3D\_pechati

*Виробничо-практичне видання*

Методичні рекомендації до проведення практичних занять та організації самостійної роботи з навчальної дисципліни

### **«АРХІТЕКТУРНЕ ПРОЄКТУВАННЯ: МАКЕТ ІНДИВІДУАЛЬНОГО ЖИТЛОВОГО БУДИНКУ»**

*(для студентів 2 курсу денної форми навчання першого (бакалаврського) рівня вищої освіти зі спеціальності 191 – Архітектура та містобудування)*

> Укладачі: **ВОТІНОВ** Максим Алекович,  **СМІРНОВА** Ольга В'ячеславівна,  **СОЛНЦЕВ** Артем Геннадійович,

Відповідальний за випуск *М. А. Любченко* Редактор *О. А Норик* Комп'ютерне верстання *І. В. Волосожарова*

План 2021, поз. 83М

Підп. до дуку 02.03.2021. Формат  $60 \times 84/16$ . Друк на ризографі. Ум. друк. арк. 2,3. Тираж 50 пр. Зам. №

Видавець і виготовлювач: Харківський національний університет міського господарства імені О. М. Бекетова, вул. Маршала Бажанова, 17, Харків, 61002. Електронна адреса: rectorat@kname.edu.ua Свідоцтво суб'єкта видавничої справи: ДК № 5328 від 11.04.2017.